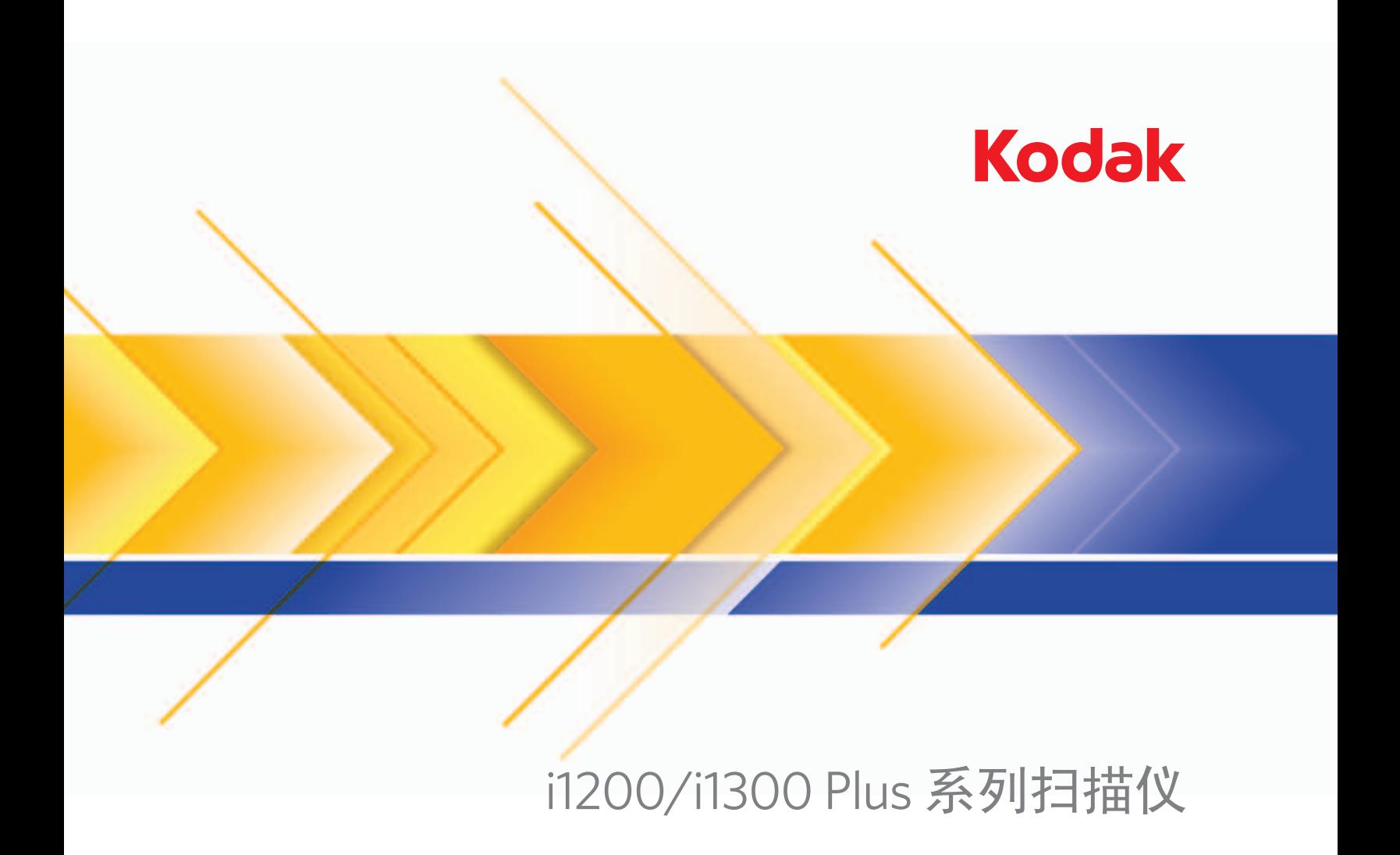

使用指南

# 用户预防措施

- 将扫描仪置于坚固且可支持 5.5 公斤 (12 磅) 的桌面上。
- 请勿将扫描仪安装在多积尘、潮湿或有水蒸气的区域。这可能导致触电或火灾。只在室内干燥的位置使用扫描仪和电源。
- 确保电源插座与扫描仪的距离不超过 1.52 米 (5 英尺), 以便于接插。
- 仅使用随扫描仪提供的电源线。使用其他的任何电源线可能导致触电和 / 或损坏产品。
- 请确定电源线已稳固插入墙上插座。否则,可能导致触电或火灾。
- 请勿损坏、捆扎、裁剪或修改电源线。这可能导致触电或火灾。
- 扫描仪需要使用专用的电源插座。请勿对扫描仪使用延长电线或移动式插座。
- 仅使用随扫描仪提供的交流适配器。请勿将扫描仪的交流适配器用于任何其他产品上。
- 在电源插座周围保留足够空间,以便在紧急时拔下电源线。
- 如果扫描仪出现不寻常热烫、有奇怪的气味、冒烟或发出不熟悉的噪音,请勿使用。立即停止扫描仪操作并从墙上插座拔下电 源线。请联系柯达服务中心。
- 请勿拆开或改装扫描仪或交流电适配器。
- 请勿搬移连接着电源线和界面电缆的扫描仪。这可能导致电源线 / 电缆损坏。在移动扫描仪前,应先从墙上插座拔下电源线。
- 请遵循建议的柯达清洁程序。不要使用气体、液体或汽油喷雾清洁剂。这些清洁剂会将灰尘、污垢和碎片转移到扫描仪中的另 一个位置,从而可能导致扫描仪故障。
- 化学产品的"材料安全数据页"(MSDS) 可从下列柯达网站获取:www.kodak.com/go/msds 访问 MSDS 网络时,会要求您提 供所需材料安全数据表的相关耗材目录编号。请参阅本指南稍后部分标题为"补给品与耗材"的小节,以获取补给品及产品目 录编号。

# 环境信息

- 柯达 i1200/i1300 Plus 系列扫描仪可以满足全球的环境要求。
- 我们提供关于在维护或维修期间所更换耗材的指导原则;请遵循当地法规或联系当地的柯达以获取更多信息。
- 有关弃置或回收信息,请联系您的当地机构,若在美国,请访问 www.kodak.com/go/scannerrecycling 。 注意:产品含有汞。应根据当地、省 / 自治区 / 直辖市或国家的法律规定进行处理。
- 该产品包装材料可循环使用。
- 零件也可循环使用。
- 初达i1200/i1300 Plus 系列扫描仪符合 " 能源之星 " 标准,装运前的出厂默认值设置为 15 分钟。

## 欧盟

此符号表示当最后的用户想要弃置本产品时,必须将它送到适当的机构以进行回收和循环再用。有关适用于本产品 的收集和回收计划的附加信息,请联系您当地的柯达代表或参阅 www.kodak.com/go/recycle 网页。

有关根据条规 (EC) 编号 1907/2006 (REACH) 第 59(1) 章包含在候选列表上存在物质的信息, 请参考 www.kodak.com/go/REACH 。

## 噪音辐射

Maschinenlärminformationsverordnung – 3, GSGV Der arbeitsplatzbezogene Emissionswert beträgt <70 dB(A).

[ 机器噪音信息条例 — 3, GSGV 操作员位置的噪音辐射值 <70 dB(A)。 ]

# **EMC** 声明

美国:本设备经已测试并符合 FCC 规则第 15 部分中有关 B 类数字装置的限制。设立这些限制的宗旨,是针对在住宅区安装时的 有害干扰,提供合理的保护措施。本设备会产生、使用和辐射无线电射频能量,如果不按照说明手册中的指示安装和使用,可能 会对无线电通信造成有害干扰。但是无法保证在特定安装情况下不发生干扰。若通过关闭和打开装置电源,确定本装置对无线电 或电视接收造成有害干扰,我们建议用户采取一种或多种措施来排除干扰:

- 改变接收天线的朝向或位置。
- 将设备和接收装置之间的距离拉远。
- 将设备连接到与接收装置电路不同的插座上。
- 需要其他建议时,请联系代理商或有经验的无线电 / 电视技术人员。

未经遵循规则方的书面许可所进行的任何更改或修改将使用户无权操作本设备。若产品或产品特定附加组件或指定与产品一起安 装的其他配件有随附的屏蔽界面电缆,必须加以使用以确保符合 FCC 规定。

韩国:由于此设备获得家庭使用的 EMC 注册,因此可在任何地点使用,包括住宅区。

미 기기는 가정용으로 전자파적합동록을 한 기기로서 주거지역에서는 꿀론 모든 지역에서 사용할 수 있습니다.

日本: 根据 "Voluntary Control Council for Interference by Information Technology Equipment (VCCI)" 标准, 本设备属于 B 类产 品。若在家居环境靠近无线电或电视的位置使用本设备,可能会导致无线电干扰。请按照说明手册安装和使用本装置。

この装置は、情報処理装置等電波障害自主規制協議会(VCCI)の基準 に基づくクラスB情報技術装置です。この装置は、家庭環境で使用することを目的としていますが、この装置がラジオやテレビジョン受信機に近接して使用されると、受信障害を引き起こすことがあります。<br>使用されると、受信障害を引き起こすことがあります。<br>取扱説明書に従って正しい取り扱いをして下さい。

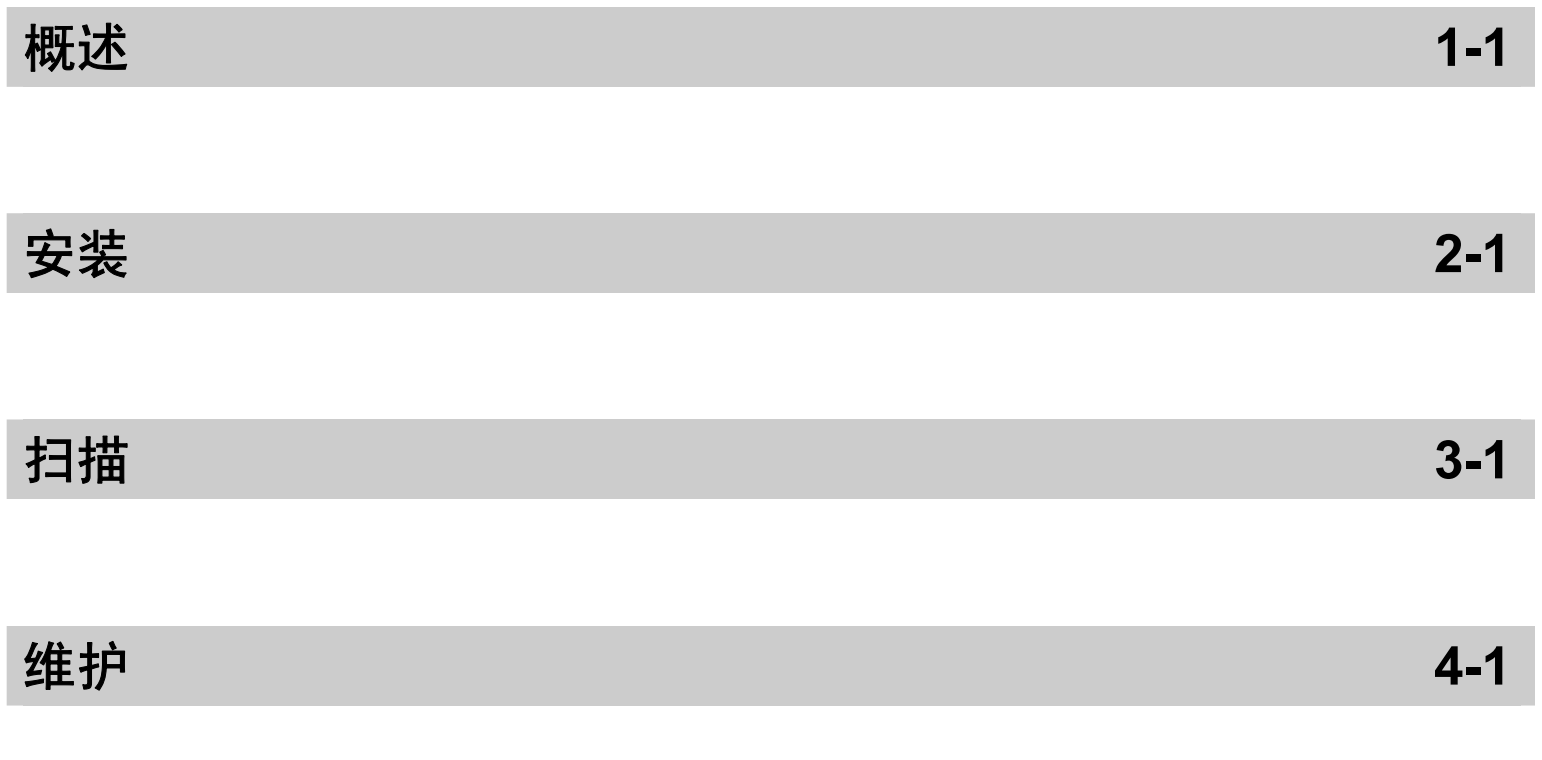

附录

# **1** 概述

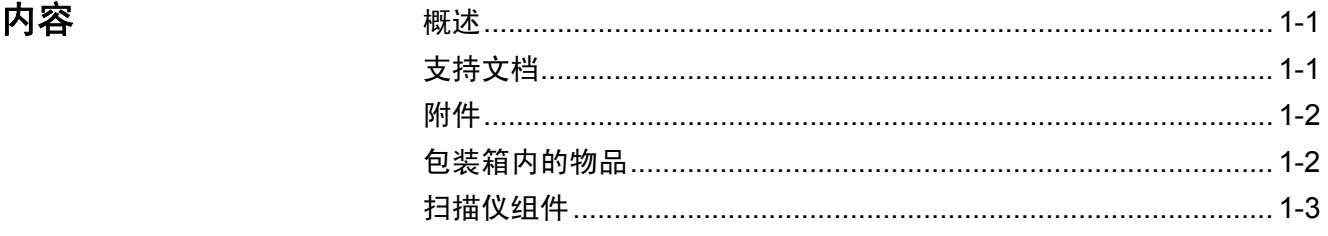

柯达 i1200/i1300 Plus 系列扫描 仪是工作团队和其他分散应用 最理想的紧凑型文档扫描仪。 所有的扫描仪型号都配备可让 您以各种角度倾斜扫描仪的机 身和定位输入托盘和输出托盘 功能,满足您的扫描需要。每 个型号包含一个智能触控功 能,可以让您只需点按一个按 钮,即可将文档发送到电子邮 件、打 印 或 各 种 应 用 程 序。 i1200/i1300 Plus 型扫描仪也 支持可选的*柯达* A3 平板附件。

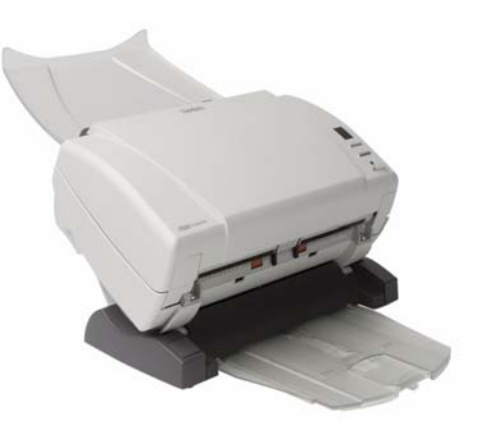

i1200/i1300 Plus 系列扫描仪包括下列型号:

- *柯达* i1210 Plus 型扫描仪
- *柯达* i1220 Plus 型扫描仪
- *柯达* i1310 Plus 型扫描仪
- *柯达* i1320 Plus 型扫描仪
- 注意: 本《使用指南》提供关于*柯达* i1200/i1300 Plus 系列扫描仪的信息 和操作程序。除非另有说明,本指南中的信息均适用于所有扫描仪 型号。

支持文档 除了本使用指南外,也备有下列文档:

- 安装指南 提供安装扫描仪的逐步程序。
- 扫描设置指南 TWAIN 数据源及ISIS驱动程序将随*柯达* i1200/i1300 Plus 型系列扫描仪提供。《扫描设置指南》说明如何使用基本影像处 理功能,并在安装光盘上以 PDF 格式提供。
- 智能触控使用指南 提供如何使用智能触控功能的信息和程序。本指 南在安装光盘中以 PDF 格式提供。
- 参考指南 提供清洁扫描仪的简易视觉步骤。请将本指南放在靠近扫 描仪的地方以便随时参考。

附件 • 柯达白色背景附件 — 如果您要扫描透明或非常薄的文档,此附件可以 在扫描时减低黑色背景的渗透从而产生比较白的影像。 产品目录号 892 7717

> • *柯达* A3 平板附件 — *柯达* A3 平板可将纸张尺寸达 11 x 17 英寸 (A3) 的异常文档扫描功能添加到*柯达* i1200/i1300 Plus 系列扫描仪。 产品目录号 179 6747

# 包装箱内的物品 开始使用前,请打开包装箱并检查其中的物品:

- *柯达* i1210 Plus、 i1220 Plus、 i1310 Plus 或 i1320 Plus 型扫描仪
- 输出托盘
- 可选输出托盘套件
- USB 2.0 电缆
- 电源供应器
- 交流电源线束
- 样本清洁套件
- 包含以下物品的 "欢迎册":
	- 安装光盘
	- 应用程序光盘 (包括: ScanSoft PaperPort 和 ScanSoft OmniPage)
	- 保修 / 注册表
	- 英文印刷版 《使用指南》
	- 英文印刷版 《维护指南》
	- 安装指南
	- 服务和支持联系信息表
	- 其他信息小册子

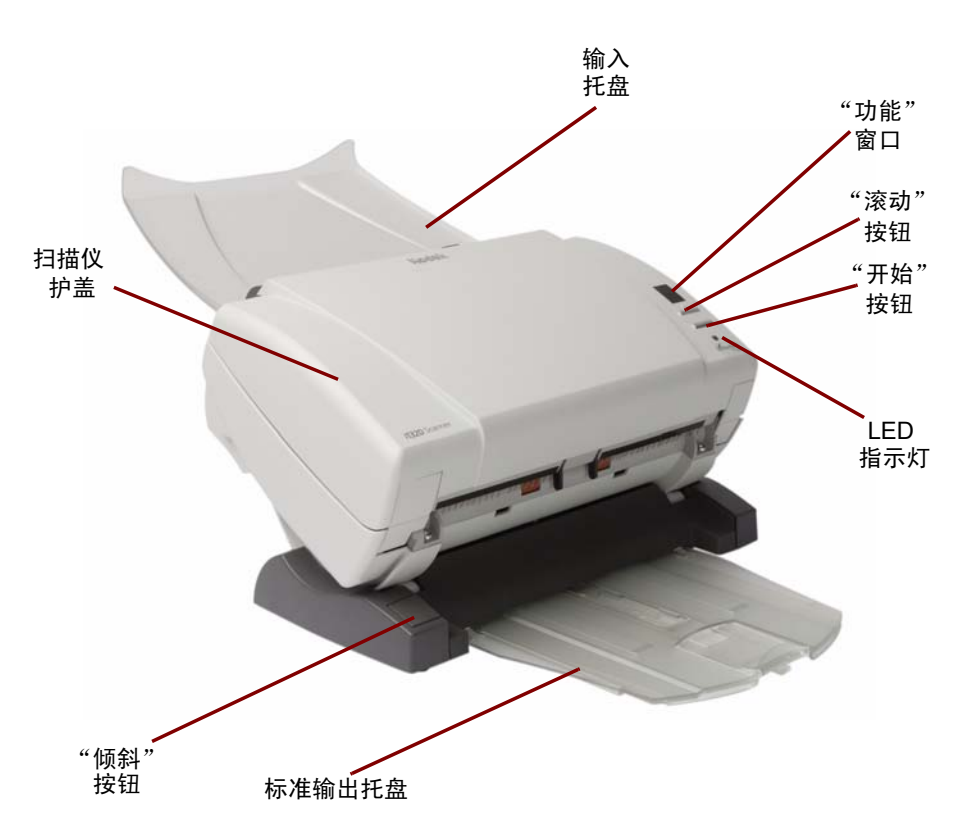

扫描仪护盖 — 让您存取内部部件, 如成像区和进纸与分纸模块。

"倾斜"按钮 — 允许您将扫描仪旋转到向下或向上位置。

标准输出托盘 — 收集扫描的文档。您可以在扫描 5 页或以下的工作中使 用此托盘;否则,请使用可选输出托盘套件。

 $\hat{m}$ 入托盘 — 可容纳多达 75 份文档 (20 磅 /75 g/m<sup>2</sup>)。

"功能"窗口 — 显示 0 - 9。这些编号相应于预先定义的功能。"**E**"将 会在出现错误时显示。

"滚动"按钮 — 让您选择或滚动查找预定义的扫描功能或应用程序。

"开始"按钮 — 启动所选择的应用程序, 这些应用程序与"功能"窗口 中显示的编号关联。

**LED** 指示灯 — 亮起或闪烁以标示扫描仪的状态。

- 稳固绿色: 就绪扫描
- 闪烁绿色:正在准备扫描。
- 闪烁红光:标示错误,例如: *扫描仪护盖已打开*, "功能"窗口也会显示 一个 "E"。有关错误代码的说明,请参阅第 5 章, *故障排除*。
- 注意: "开始"按钮、"滚动"按钮和"功能"窗口与智能触控功能配合 使用。

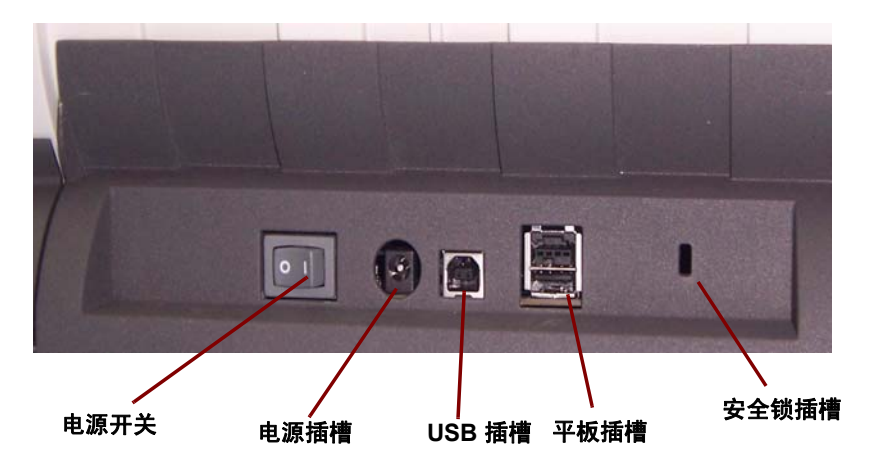

电源开关 — 打开和关闭扫描仪电源。

电源插槽 — 将电源线连接到扫描仪。

**USB** 插槽 — 将扫描仪连接到计算机。

平板插槽 — 将可选平板附件连接到扫描仪。

安全锁插槽 — 将安全锁连接到扫描仪。您可以从办公室用品店购买标准 安全锁。有关安装程序信息,请参阅安全锁随附的说明。

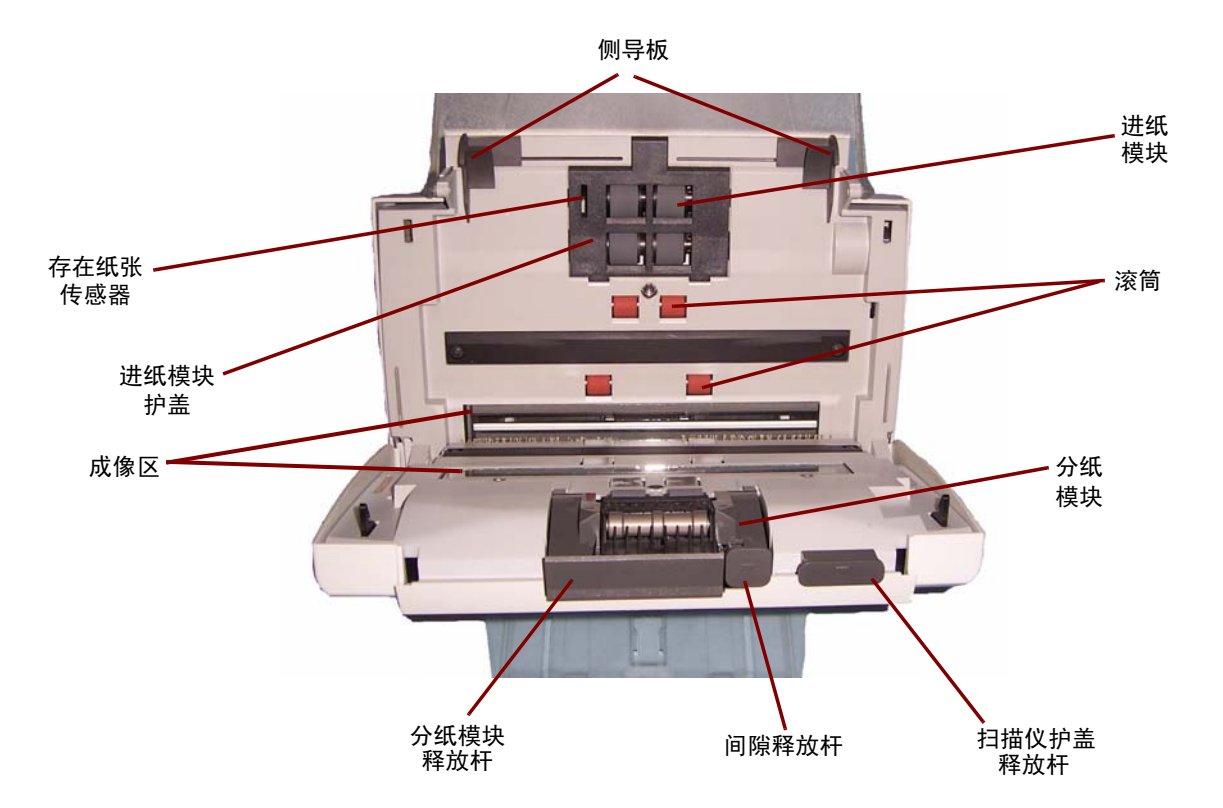

侧导板 — 将导板前后滑动以适合要扫描的文档尺寸。

纸张存在传感器 — 检测输入托盘中是否存在文档。

进纸模块护盖 — 清洁或更换进纸模块或进纸模块滚轮时需要将此护盖 取下。

成像区 — 为获取最佳影像质量,请保持成像区清洁。

分纸模块释放杆 — 将释放杆向下推可取出分纸模块以清洁或更换。

间隙释放杆 — 可以让您为需要特别处理的文档(如严重受损的文档)手 动调整进纸模块和分纸模块之间的间隔。

进纸模块、滚筒和分纸模块 — 提供多种文档尺寸、厚度和纹理的顺畅文 档进纸和分纸。

扫描仪护盖释放杆 — 打开扫描仪存取纸张路径以进行清洁工作或清除 卡纸。

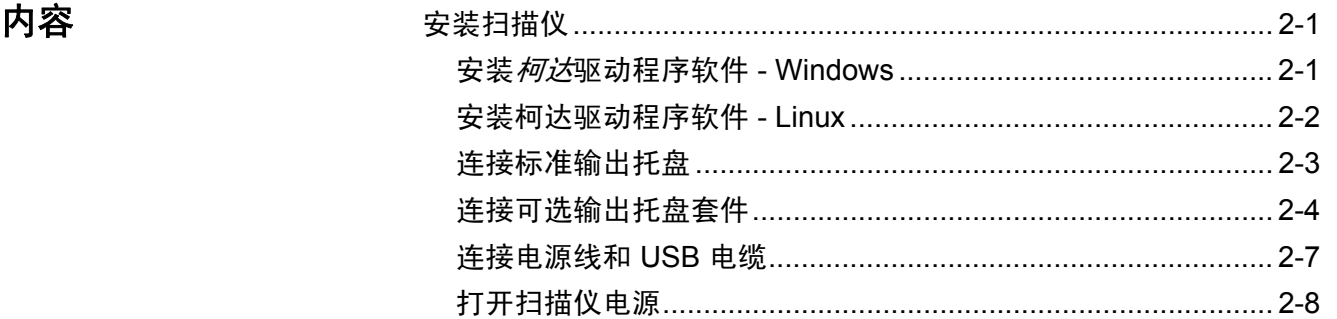

安装柯达驱动程序软件 **-**  *Windows* 操作系统

安装扫描仪 本章节提供扫描仪随附的*安装指南*的详细信息。按照所提供的步骤顺序 安装您的扫描仪。

注意:如果您已经执行了*安装指南*中的所有步骤,即可略过本章节。

- 1. 在 CD-ROM 驱动器中放入 柯达 i1200/i1300 Plus 系列扫描仪安装光 盘。安装程序将自动启动。
	- 注意: i1200/i1300 Plus 系列扫描仪具备个别的安装光盘。确定您选 择适用于您的扫描仪的光盘。
- 2. 选择安装扫描仪软件。

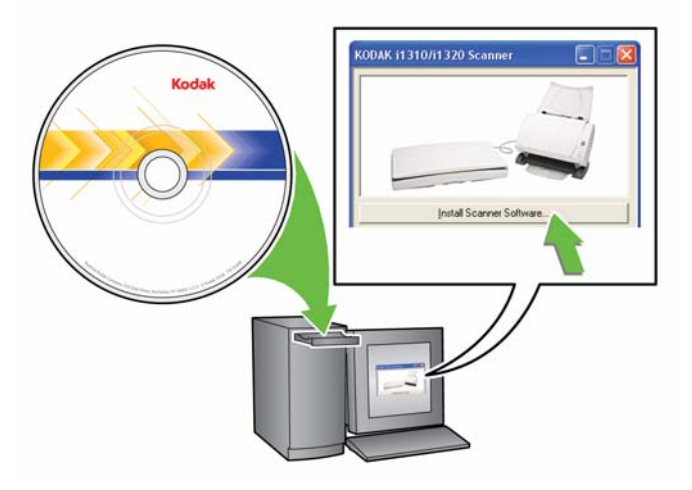

注意:

- 若光盘未自动启动,请打开桌面上的"我的电脑"图标。双击您 的 CD-ROM 驱动器图标,然后双击 **setup.exe**。
- 若显示 *Portions of this application are already installed*(此 应用程序的某些部分已安装)信息,单击是继续安装程序。先前 安装并与此扫描仪共享的任何*柯达*扫描仪软件将会更新。
- 3. 在显示"欢迎使用"画面时,单击下一步。
- 4. 阅读并同意"软件许可协议"中的条款后,单击我同意。将会开始安 装并显示数个安装进度。
- 5. 完成安装时,单击完成。
- 6. 从光盘驱动器取出安装光盘。

安装柯达驱动程序软件 **-**  *Linux* 操作系统

Linux 驱动程序可在柯达网站上找到。请拜访

www.Kodak.com/go/disupport 获取最新的 Linux 驱动程序及安装步骤。

将扫描仪连接到计算机*之前*请先安装驱动程序软件。

注意:

- 根据您要安装软件的操作系统(Ubuntu、Fedora 或 SUSE),下列步 骤可能会稍微不同。
- *柯达*扫描仪软件要求 QT3。检查您的系统是否已安装这些设备 (例如, Fedora:应用程序 **>** 添加 **/** 删除软件)。
- 您必须是高级用户才可安装此软件。

连接标准输出托盘 1. 在扫描仪平台的下方, 将输出托盘沿着中心导轨滑入。

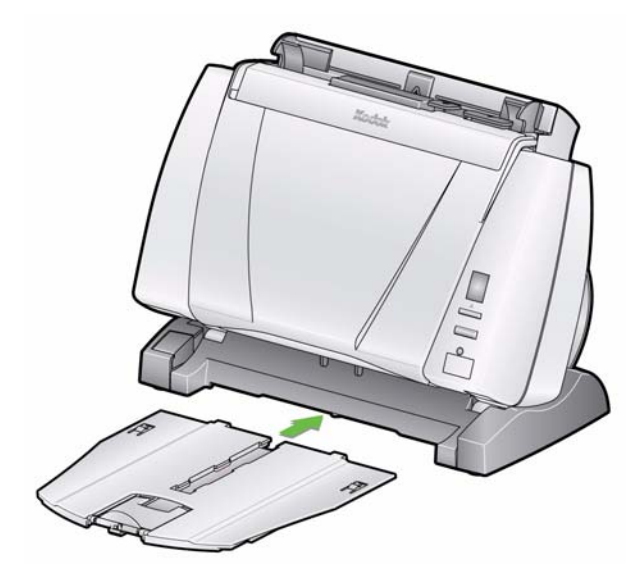

2. 完全向后按下托盘直至锁定到位。

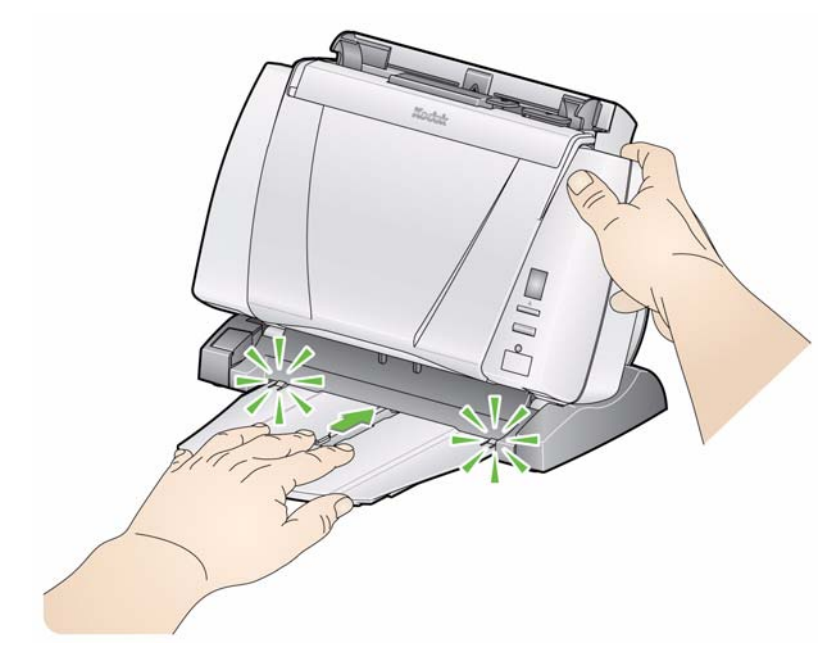

连接可选输出托盘套件 柯达 i1200/i1300 Plus 系列扫描仪随附一个输出托盘套件,包括:输出托 盘延伸架、摇摆器和夹子。此输出托盘是可选的,但建议在扫描大叠文 档时使用。

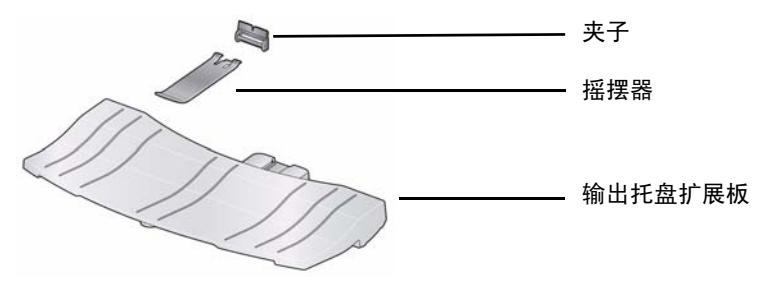

安装输出托盘套件:

1. 在标准输出托盘上,向下按两个弹片然后拉出输出托盘,将标准输出 托盘从扫描仪下方取出。

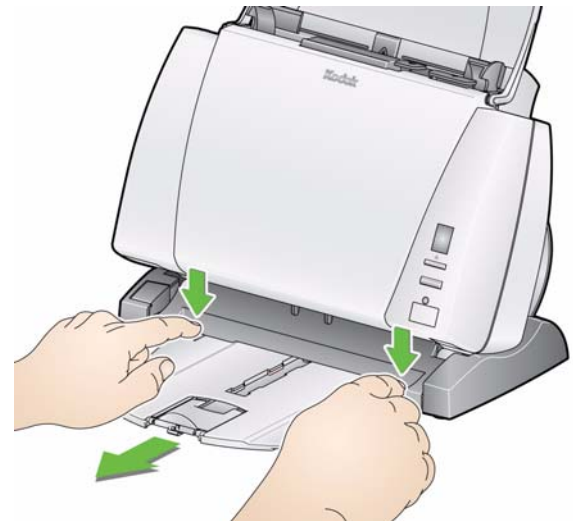

2. 按住倾斜按钮,然后将扫描仪机身旋转到向下位置。 注意: 使用此输出托盘时, 扫描仪必须处于向下位置。

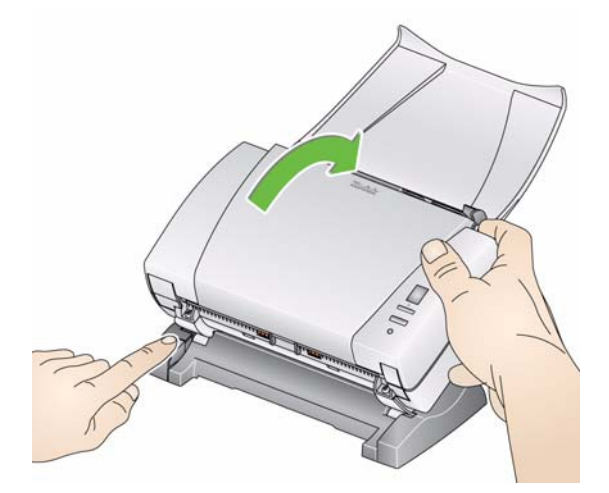

3. 沿中间导轨将输出托盘扩展板滑到扫描仪平台下,然后往后推直至稳 固到位。

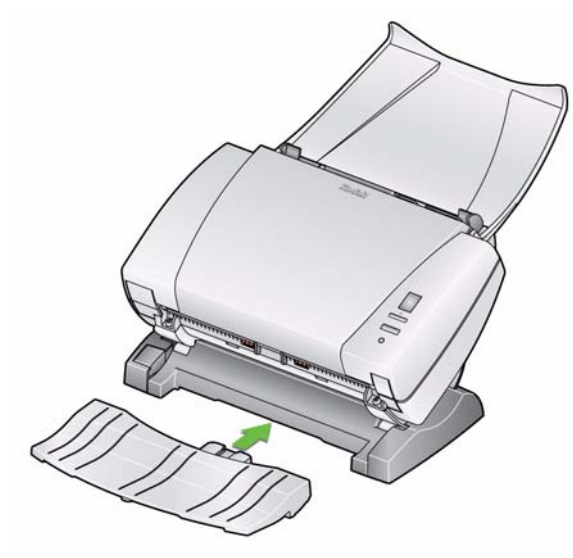

4. 将夹子向上滑入扫描仪中间的插槽之间,然后将它卡入到位。

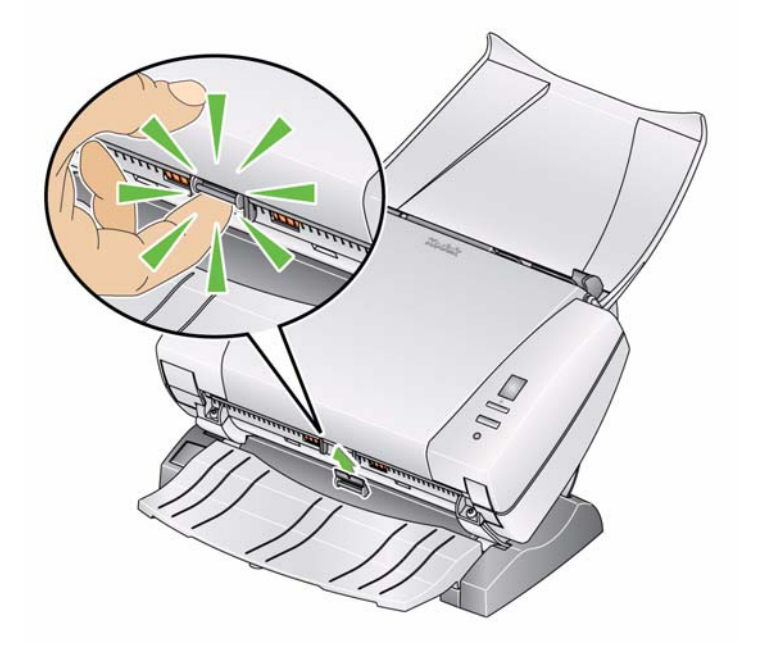

注意:一旦安装此夹子后就不需要将它取下。

5. 将摇摆器嵌入夹子中。

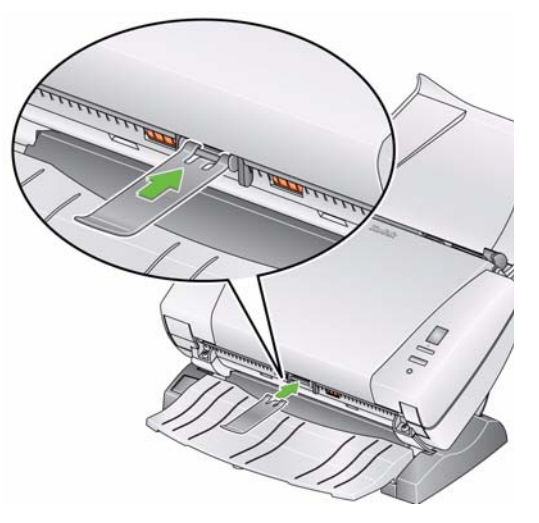

6. 沿着轨道将标准输出托盘滑到输出托盘扩展板下,然后往后推直至稳 固到位。

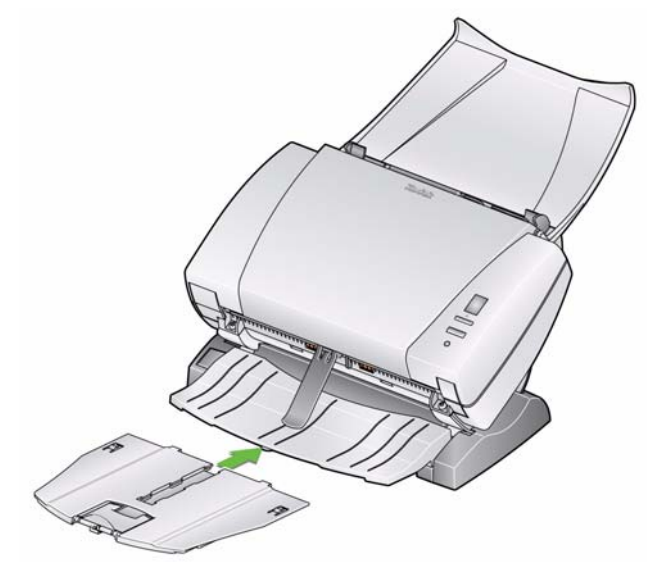

连接电源线和 USB 电缆 **12 · 安装驱动程序后,请将电源接头、电源线和 USB 电缆连接到扫描仪。请** 参阅下图进行正确连接。确保电源插座与扫描仪的距离不超过 1.52 米 (5 英尺),以便于接插。

- 1. 从扫描仪随附的电源线中选择适用于您地区的 AC 电源线。
- 2. 将您选择的电源线连接至电源接头。

注意:请确定将电源线稳固连接到电源接头。

- 3. 将电源供应器的输出电源线插入扫描仪的电源插槽。
- 4. 将电源线的另一端插入墙上插座。

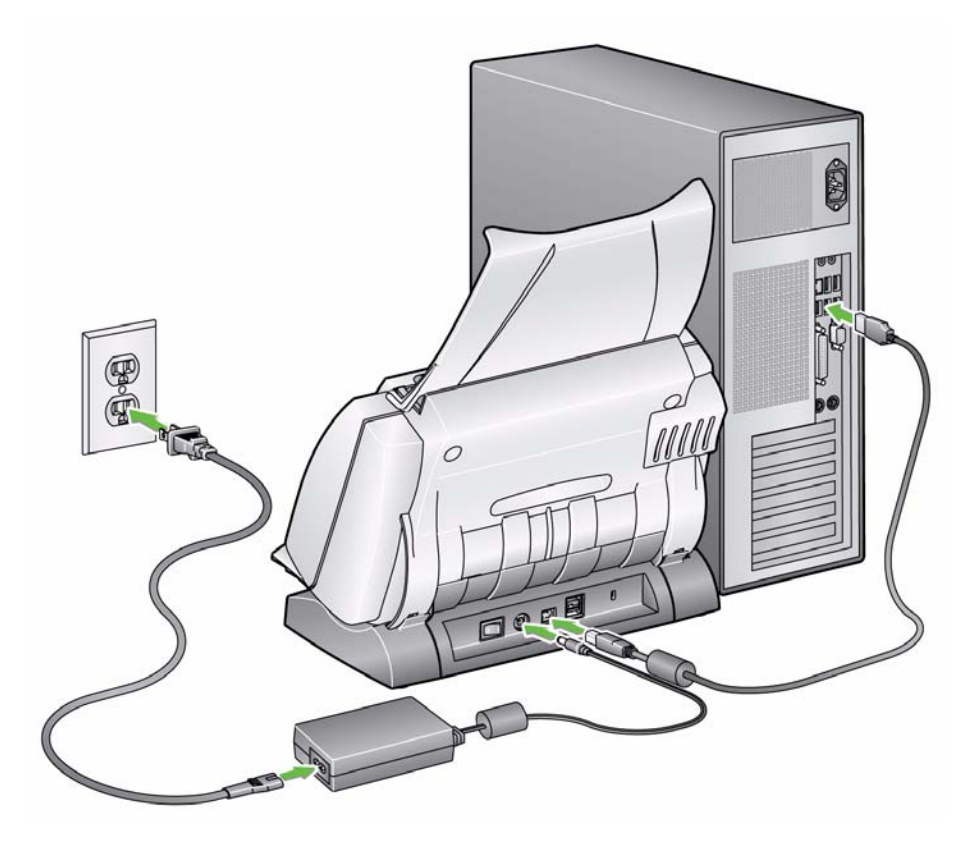

- 5. 将 USB 电缆连接到位于扫描仪背面的扫描仪 USB 插槽。
- 6. 将 USB 电缆的另一端连接到您计算机上的正确 USB 端口。

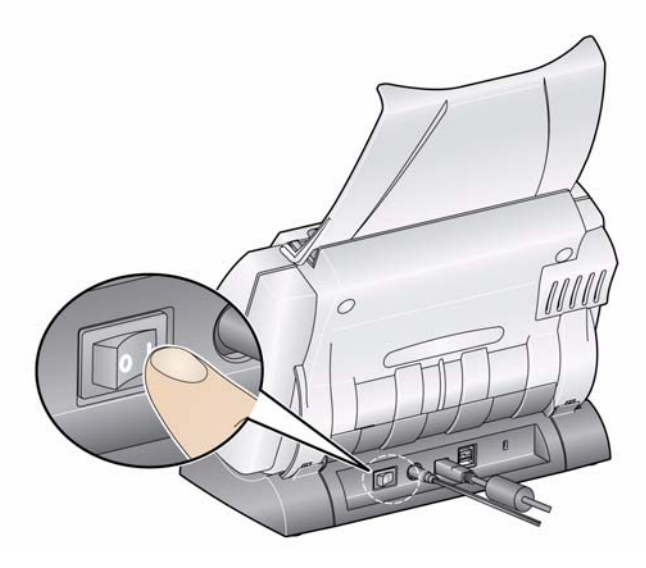

打开扫描仪电源时,扫描仪正面的绿色指示灯将会在扫描仪进行一系列 的开机自检时闪烁。

请等待操作系统将扫描仪和安装的软件进行同步。

完成安装过程并准备就绪扫描时, LED 指示灯将会停止闪烁并保持绿色 固定亮起。

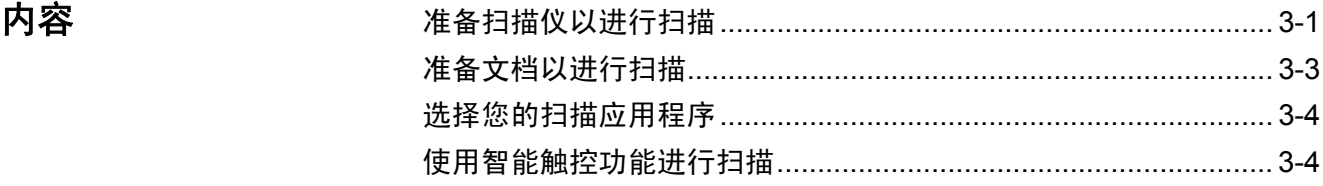

注备扫描仪以进行扫描 1. 确定扫描仪的电源已经打开并准备就绪扫描(绿色指示灯固定亮起)。 重要: 使用倾斜功能时,确定关上扫描仪护盖。

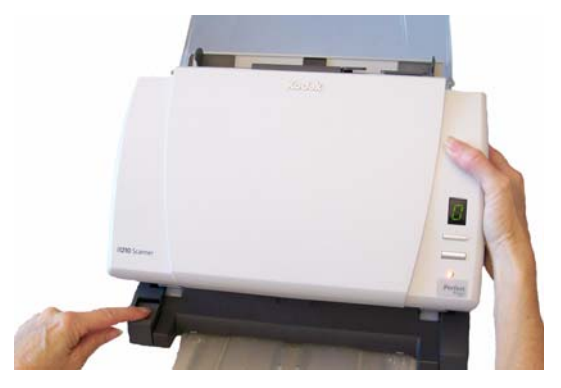

- 2. 选择所需的扫描仪位置。
	- 向下位置: 此位置提供最大的 灵活性,因此可用于大多数的 扫描工作。按住倾斜按钮,然 后将扫描仪从您的位置转开。

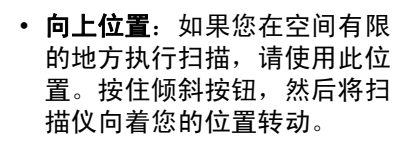

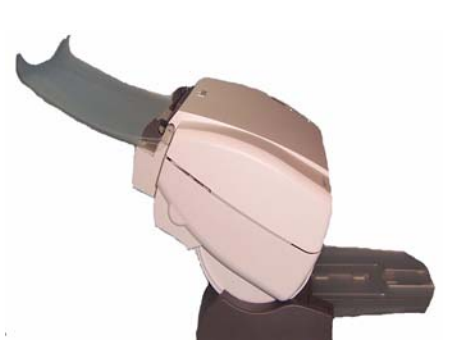

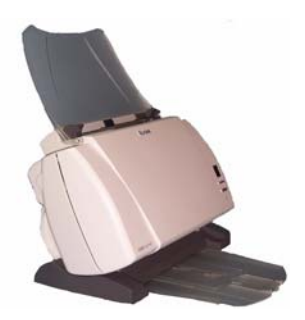

3. 调整侧导轨,将侧导轨滑入或滑出以适合您要扫描的文档尺寸。

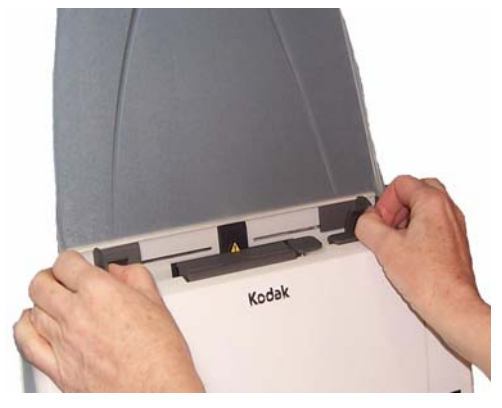

4. 调整输入托盘。您可以在打开或关闭输入托盘时扫描文档。如果您要 扫描成批文档,请打开输入托盘送进文档。

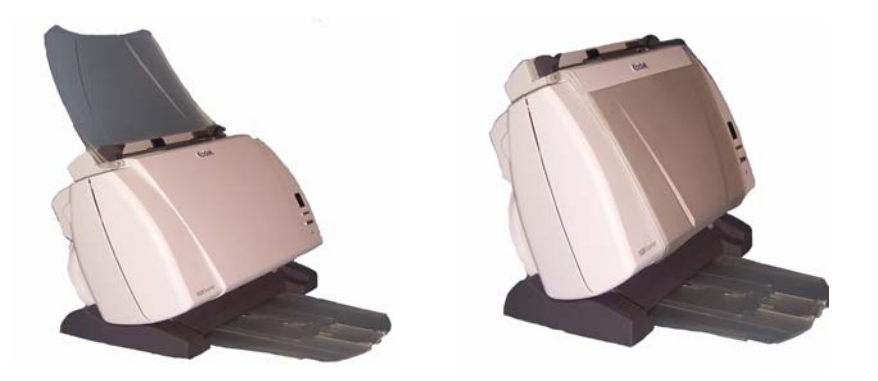

输入托盘 **-** 打开位置 输入托盘 **-** 关闭位置

如果空间有限而要关闭输入托盘,您仍可轻松地一次送进一份文档。

- 5. 调整输出托盘以适合您的扫描需要。
	- 可以将标准输出托盘定位在使其平方在桌面上的位置。此位置适 合用于一次扫描数页。

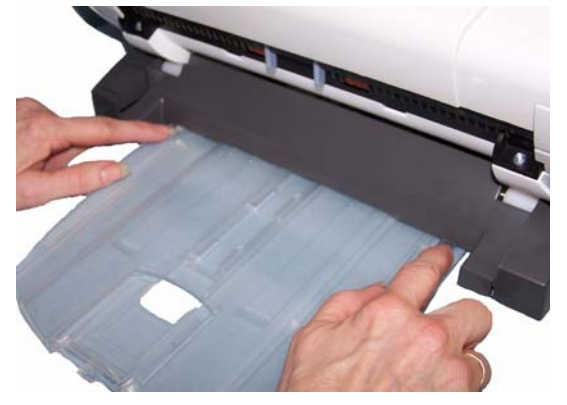

• 对于超过 5 页的扫描工作,可在使用输出托盘扩展板时将扫描仪 置于向下位置。

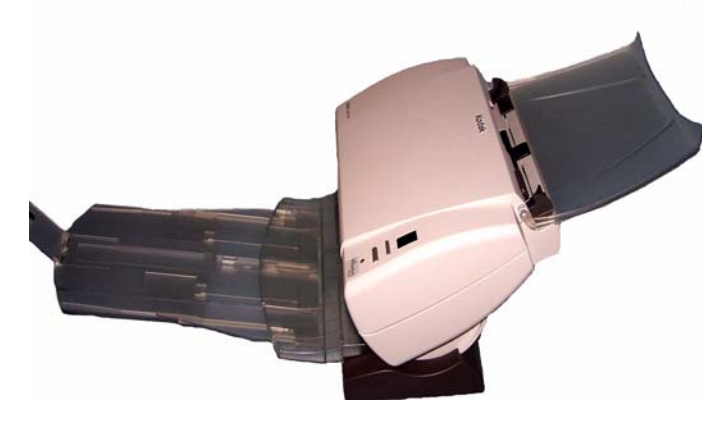

• 输出托盘可以延伸以容纳长达 14 英寸的文档。

- 准备文档以进行扫描 1. 标准纸张尺寸的文档可以很轻松的送进扫描仪。组织您的文档以进行 扫描时,可堆叠文档,使前缘在输入托盘中对齐并居中。这样进纸器 才能一次将文档送入扫描仪。
	- 2. 扫描之前取下所有钉书钉和回形针。文档上的钉书钉和回形针都可能 会损坏扫描仪和文档。
	- 3. 开始扫描之前,纸张上的所有墨水和修正液必须已干。
	- 4. 将您要扫描的文档放入扫描仪的输入托盘。确定文档的正面背着输入 托盘,以及先将文档顶部插入输入托盘 (请参阅下图)。

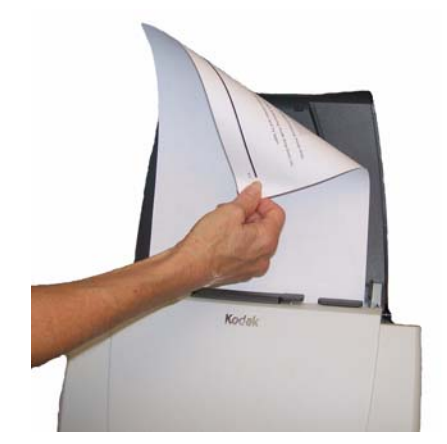

选择您的扫描应用程序 智能触控— 柯达提供的智能触控功能可让您快速简易地执行常用的扫 描任务;例如:

- 扫描以及和分公司的同事共享传入的客户信件
- 创建打印报告的可搜索 PDF
- 扫描、传真 / 打印发票
- 扫描照片以添加到简报

备有九个预先定义的任务快捷方式供您使用。您可以修改和重新命名任 何快捷方式以创建您自己的自定义任务。您也可以在将影像发送到目的 地之前,预览和轻松编辑这些影像 (缩放、平移、旋转、裁剪等)。

**ScanSoft PaperPort** — 您可以使用此软件将文档扫描到已经组织好的 文件,以便快速查找、使用及共享。PaperPort 提供独特的视觉桌面,可 显示文档的缩略图以方便您轻松浏览和快速查找信息。

**ScanSoft PaperPort** — 此生产力应用程序提供精确的文档转换,可将 纸张和 PDF 文件转换为可让您编辑、搜索和共享的电子文件。其 OCR 引擎和精确的格式化功能可确保您的电子文档与原稿完全相似 - 具有完 整的文本、图形、列和表。

注意: "智能触控"功能将会在您安装*柯达*驱动程序软件时安装。上述的 其余扫描应用程序在扫描仪随附的个别光盘中提供。有关如何安 装及使用的说明,请参阅这些应用程序随附的 《使用指南》。

使用智能触控功能进行 扫描 下列步骤是使用智能触控功能创建黑白 **PDF** 的示例。有关智能触控功能 的详细信息,请参阅安装光盘上的*智能触控使用指南*。

- 1. 按滚动按钮直到编号 **6** 出现在功能窗口上。
- 2. 按开始按钮。

将会扫描文档,结果影像将会放入"我的文档"下的"智能触控"目 录中的 "输出"文件夹。

# 4 维护

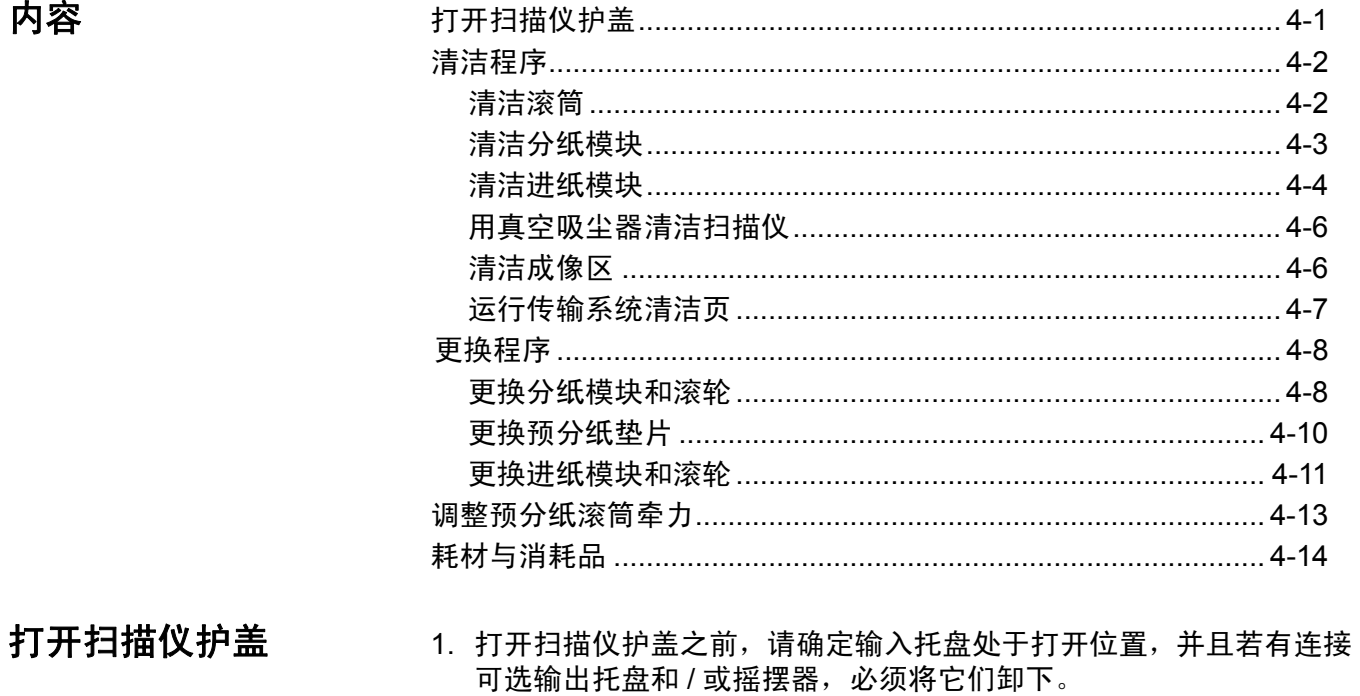

2. 按住扫描仪护盖释放杆然后将扫描仪护盖向下拉。

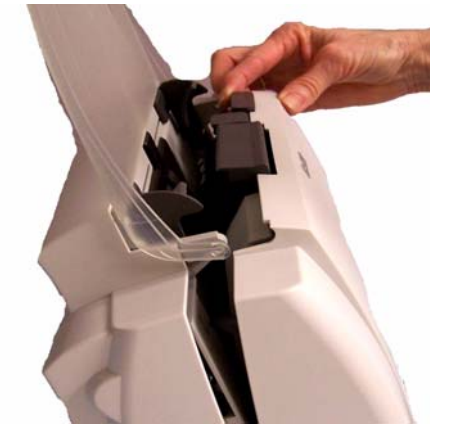

3. 完成清洁扫描仪或更换部件后, 用双手合上扫描仪护盖。

**清洁程序 您的扫描仪需要定期清洁。如果文档无法轻松送入、如果同时送进几份** 文档,或者如果影像上出现条纹,即表示需要清洁扫描仪了。本章最后 部分标题为"补给品与耗材"的小节,为您提供清洁扫描仪时所需要使 用的耗材列表。

> 重要:仅使用非可燃性的清洁剂,例如:通过 "柯达零件服务"提供的 清洁剂。不要使用家用清洁剂。

使用前,让表面冷却到周遭温度。不要在热烫表面上使用清洁剂。 具备足够的通风设施。不要在狭窄的地区使用清洁剂。

注意:

• 开始清洁程序之前,必须断开电源。

• 执行维护程序后,务必使用肥皂和水清洁双手。

- 清洁滚筒 有效的 计算机 计开扫描仪护盖。
	- 2. 使用滚筒清洁垫,从旁边擦拭进纸滚筒。转动进纸滚筒以清洁整个表 面。

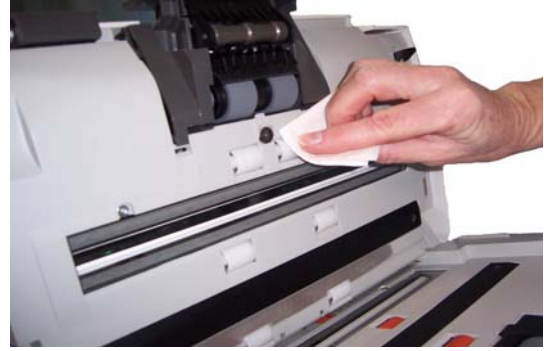

重要:滚筒清洁垫含有会刺激眼睛的钠醇醚酸以及钠硅酸盐。有关详情, 请参阅 *MSDS*。

3. 使用无绒布擦干滚筒。

4-2 A-61560\_zh-cn 2013 年 7 月

清洁分纸模块 有关的 医该从扫描仪取下分纸模块以获得最佳的清洁效果。

注意: 更换或清洁分纸模块时,如果将输入托盘取下将可更容易接触分 纸模块。要取下输入托盘,请将输入托盘轻轻推到左边或右边将 插脚从插槽中释放出来,然后将它拉出。

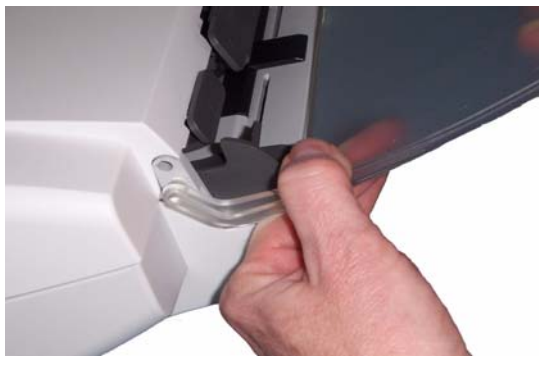

1. 向上推分纸模块旋转进纸模块使它突出,然后将它从定位中拉出。

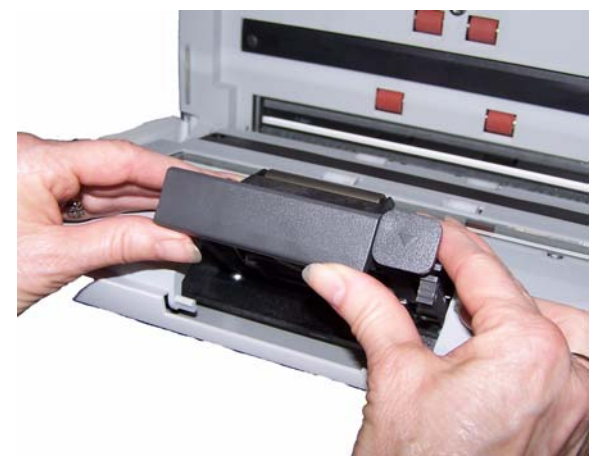

2. 用手转动分纸模块滚轮并使用滚筒清洁垫片擦拭。

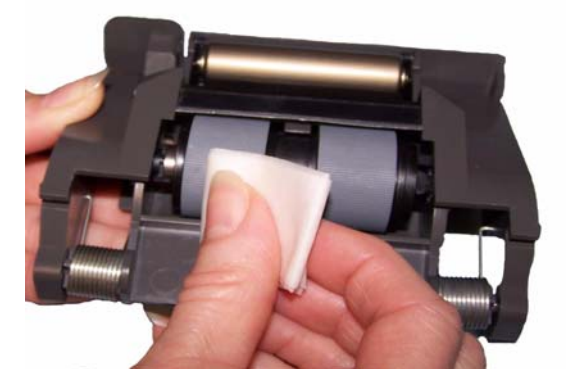

3. 检查分纸模块。

如果分纸模块滚轮存在磨损或损坏的迹象,请更换滚轮或分纸模块。 有关详情,请参阅 "更换程序"。

4. 插入分纸模块,对齐弹片和插槽并将它卡入定位。

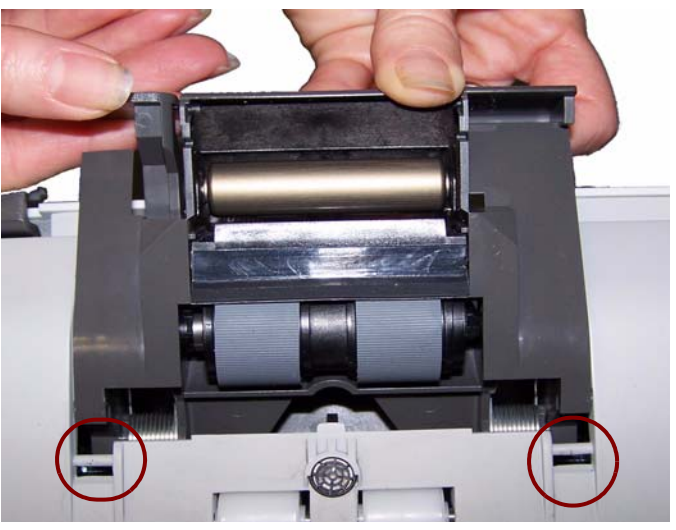

清洁进纸模块 注意:取下或清洁进纸模块周围时请务必小心,不要损坏存在纸张传感器。

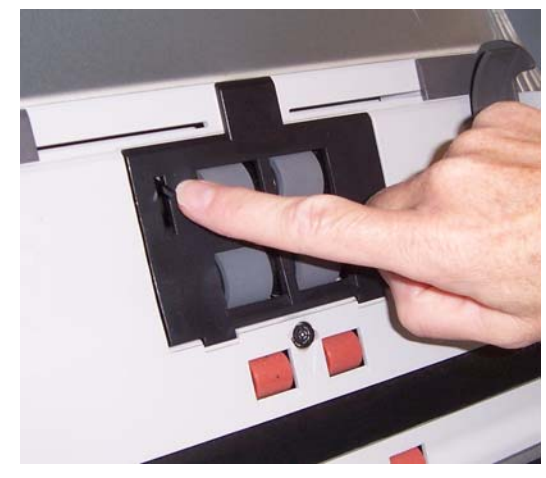

1. 拉动进纸模块护盖的高起边缘,然后将它向上拉出。

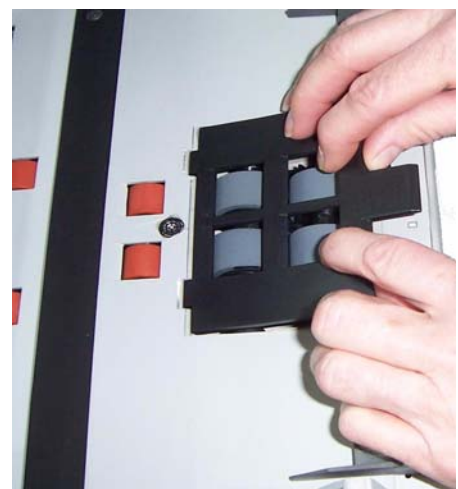

2. 向前旋转进纸模块,然后推向左边以将它拉出。

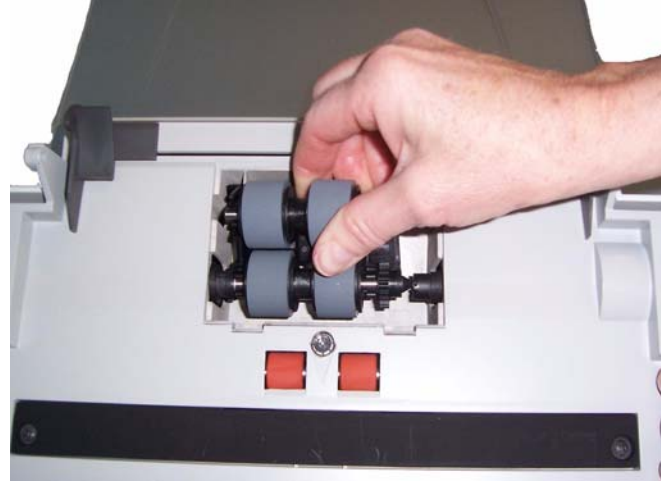

3. 用手转动进纸模块滚轮并使用滚筒清洁垫片擦拭。

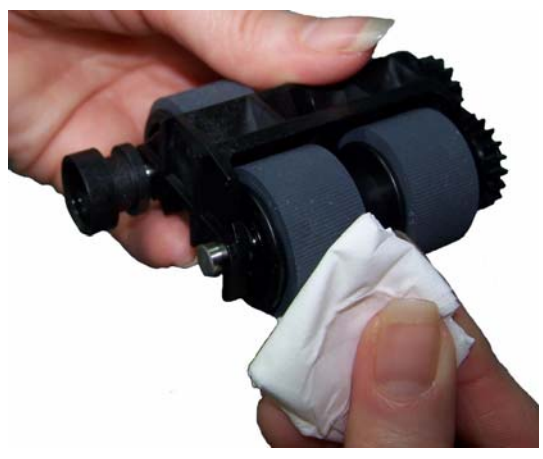

4. 检查进纸模块。

如果进纸模块滚轮存在磨损或损坏的迹象,请更换滚轮或进纸模块。 有关详情,请参阅 "更换程序"。

5. 使用吸尘器或清洁垫,清除进纸模块区域的灰尘和碎片。

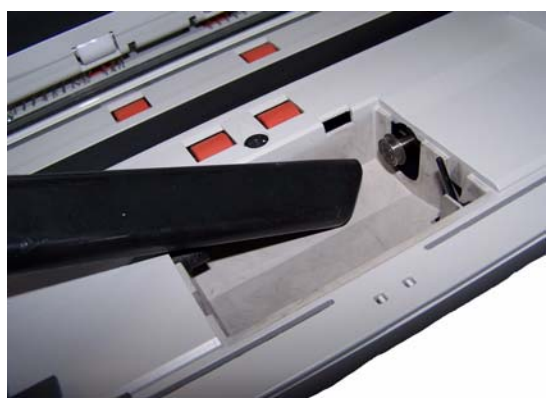

6. 对准插针将进纸模块推向左边卡入到位,以便装回进纸模块。确保传 动装置对准和卡入定位。将进纸模块转回定位。

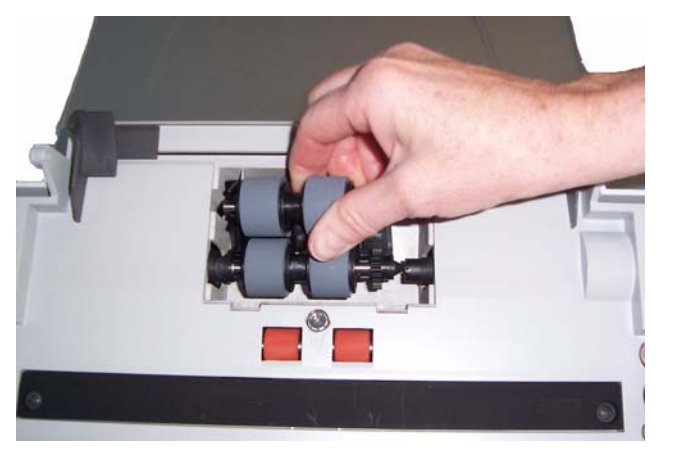

7. 装回进纸模块,对准弹片和插槽,然后将它推回原位直到卡入定位。

用真空吸尘器清洁扫描仪 清洁成像区之前,建议您用真空吸尘器清洁扫描仪的内部以吸除所有的 灰尘和污垢。

- 清洁成像区 1. 使用静电布擦拭上方和下方成像区。清洁时请务必小心不要刮花成像 区。
	- 重要:静电抹布含有异丙醇,会导致眼睛不适及皮肤干燥。执行维护程序 后,务必使用肥皂和水清洁双手。有关详情,请参阅 *MSDS*。

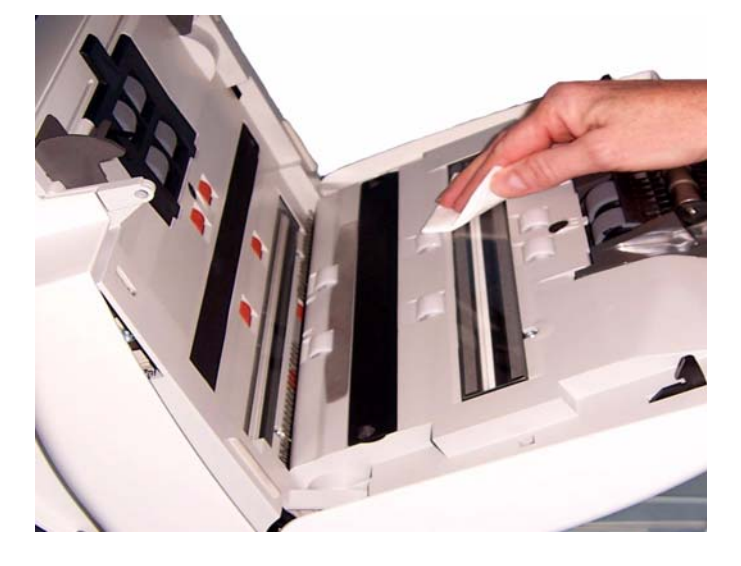

- 2. 再次使用可再用的光学清洁垫擦拭上层和下层成像区以消除任何条 纹。
- 3. 完成后,用双手合上扫描仪护盖。

- 运行传输系统清洁页 1. 拆除传输系统清洁页的包装。
	- 2. 调整侧导板以适合清洁页。
	- 3. 将传输系统清洁页纵向放入输入托盘 (黏性面朝向您)。
	- 4. 使用您的扫描应用程序,扫描传输系统清洁页。
	- 5. 扫描传输系统清洁页后, 将它翻转(黏性面朝向输入托盘)然后再次 扫描。
	- 6. 打开扫描仪护盖,使用无绒布擦拭成像区。
	- 7. 用双手合上扫描仪护盖。
	- 8. 检查影像质量。
	- 9. 如有必要,重复此程序直到去除滚筒上的所有残余物为止。
	- 注意: 当传输系统清洁页变得非常脏时,请换用新的传输系统清洁页。

更换程序 柯达扫描仪使用可送进多种文档类型、尺寸和厚度的可替换滚轮。滚轮 使用寿命和性能将会根据客户的文档集、清洁纸张路径和滚轮的频率, 以及是否遵循建议的时间表来更换滚轮而有所不同。滚轮的额定使用寿 命约 125,000 页。不保证使用次数。客户的操作环境、文档类型、扫描 的文档的状况,以及是否遵循建议的清洁和更换程序,都会导致耗材的 使用寿命改变。如果您发现重张进纸、停止的现象增加,或送纸器性能 降低而且无法通过按照清洁程序来解决这些问题,则应该更换滚轮。

注意:

- 开始更换程序之前,必须断开电源。
- 某些纸张类型(例如,无炭复写纸或报纸)、未能定期清洁和 / 或使用 非建议的清洁剂可能会缩短滚筒寿命。
- 

更换分纸模块和滚轮 1. 向上推分纸模块旋转进纸模块使它突出,然后将它从定位中拉出。

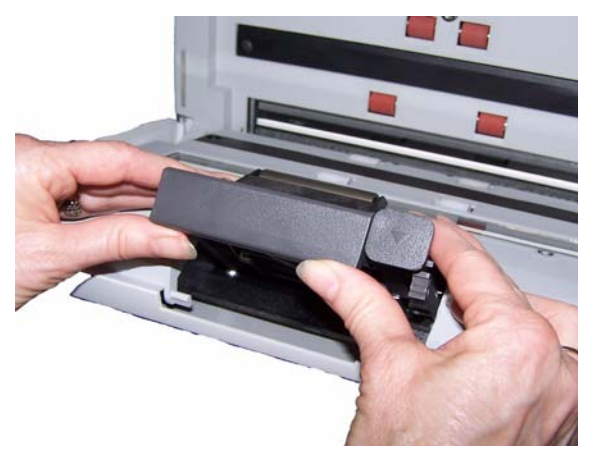

如果您要更换分纸模块,请插入新的分纸模块,对齐弹片和插槽然 后将它卡入定位。

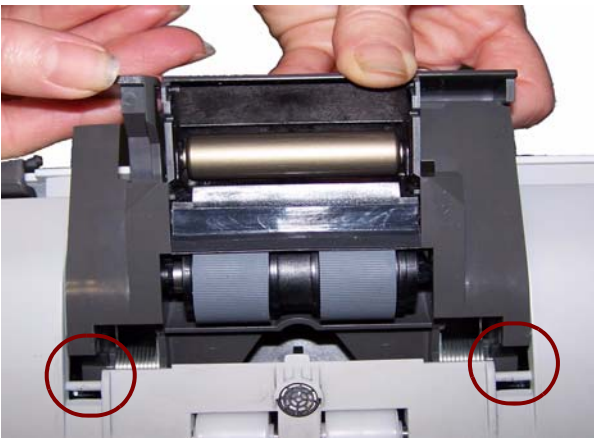

• 如果您要更换滚轮,请继续执行步骤 2。

- 2. 握住分纸模块,向后旋转释放杆,让您可以接触分纸滚筒。
- 注意:请特别小心,因为释放杆使用弹簧装载,如果不正确保持到位则 可能会弹回。

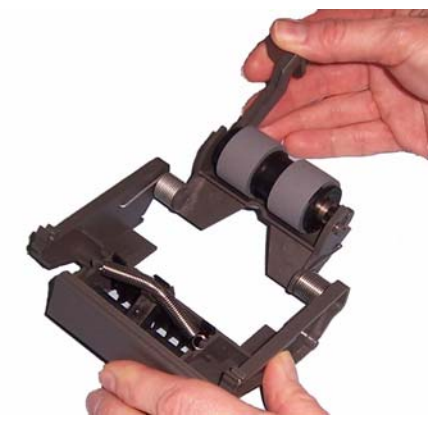

3. 从分纸模块支架卸下分纸滚筒。

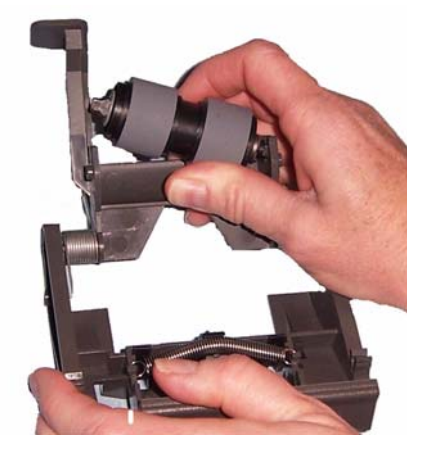

4. 将滚轮从轴心滑出,卸下每一个滚轮。

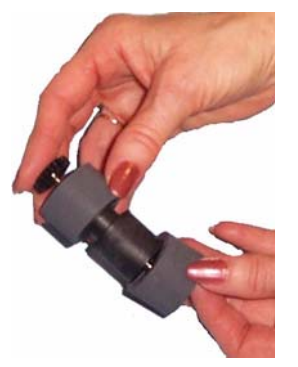

- 5. 安装每一个新的滚轮,将它环绕轴心轻轻拉伸。 重要:不要过度伸张滚轮以避免将它撕裂。
- 6. 将分纸滚筒装回分纸模块支架。确保分纸滚轮卡入定位。
- 7. 装回分纸模块,对齐弹片和插槽并将它卡入定位。
- 更换预分纸垫片 1. 按照先前在"更换分纸模块和滚轮"中说明的步骤,从扫描仪取下分 纸模块。
	- 2. 用双手握住分纸模块并找出两个旁侧弹片,该弹片从分纸模块的后部 稍微突出。

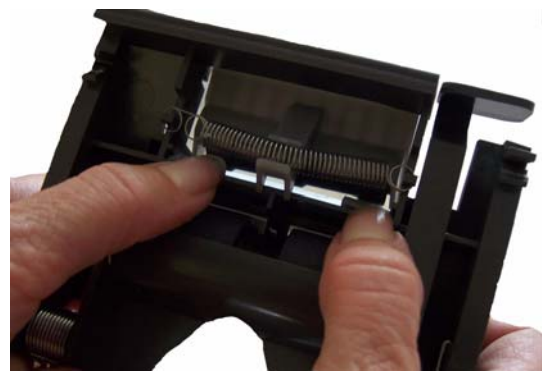

- 3. 向下按压旁侧弹片,直到预分纸垫片从分纸模块的前部稍微突出。
- 4. 抓紧预分纸垫片并将它从分纸模块拉出。

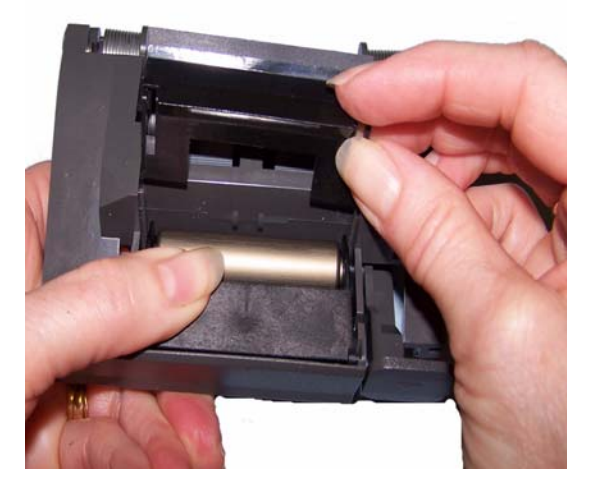

- 5. 丢弃磨损的预分纸垫片。
- 6. 将新的预分纸垫片的旁侧弹片与分纸模块上的插槽对齐。
- 7. 将预分纸垫片稳固按入插槽,直到预分纸垫片的活叶稍微靠在分纸模 块滚轮上。
- 8. 装回分纸模块,对齐弹片和插槽并将它卡入定位。

**装回进纸模块和滚轮** 注意:存在纸张传感器位于进纸模块的右边。取下或清洁进纸模块周围 时请务必小心,不要损坏存在纸张传感器。

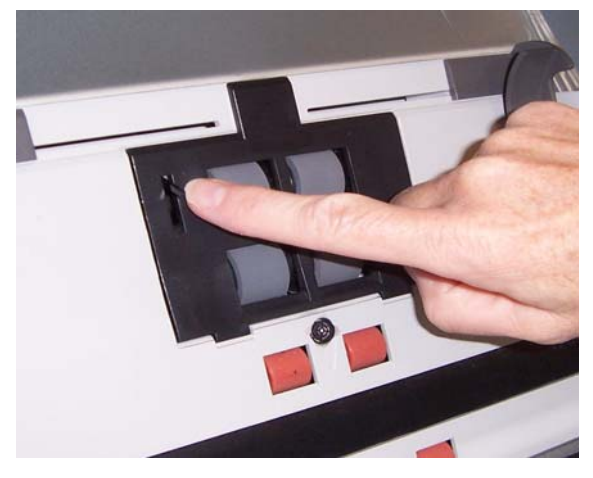

1. 拉起进纸模块护盖上的弹片并将它从位置中取出。

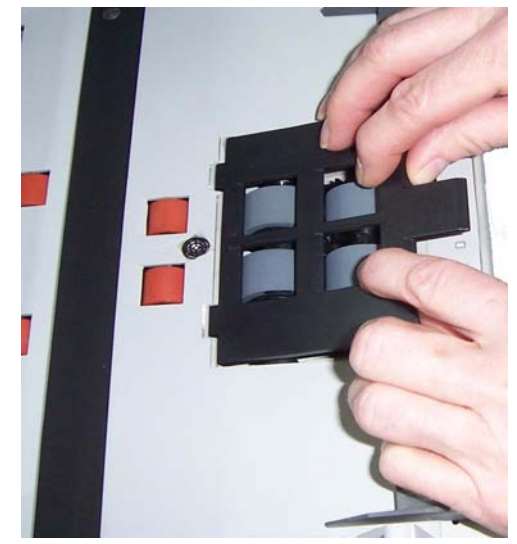

2. 向前旋转进纸模块,然后推向左边以将它拉出。

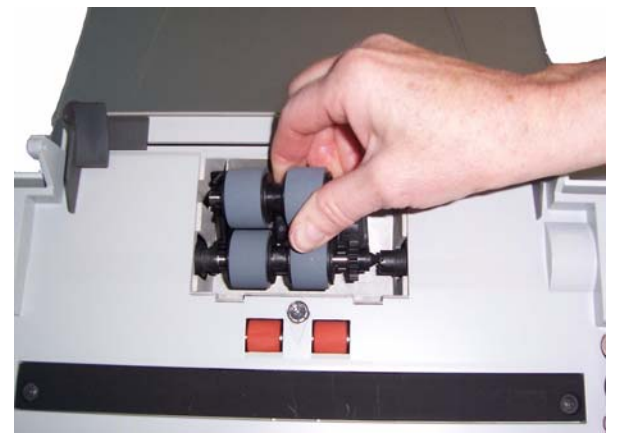

- 如果您要更换进纸模块,请插入新的进纸模块,对齐插脚并将它从左 边向前推入定位。确保传动装置对准和卡入定位,然后转到步骤 8。
- 如果您要更换滚轮,请继续执行步骤 3。
- 3. 将轴心组件向上拉以将它取出。

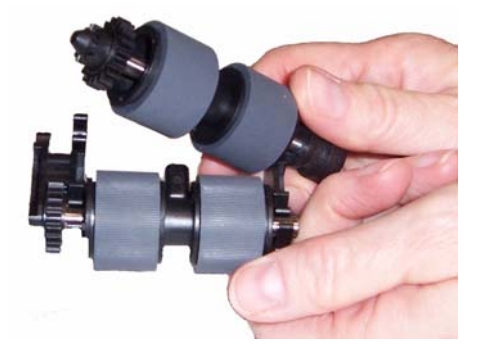

4. 将滚轮从轴心滑出,卸下每一个滚轮。

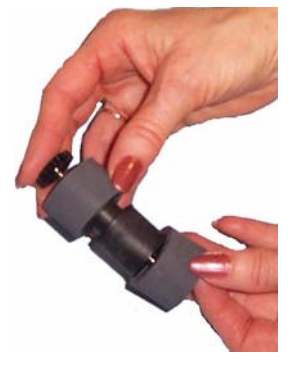

5. 安装每一个新的滚轮,将它环绕轴心轻轻拉伸。 重要:不要过度伸张滚轮以避免将它撕裂。

6. 将轴心组件装回进纸模块。您可能需要左右滑动轴,使轴心正确装入 进纸模块支架。

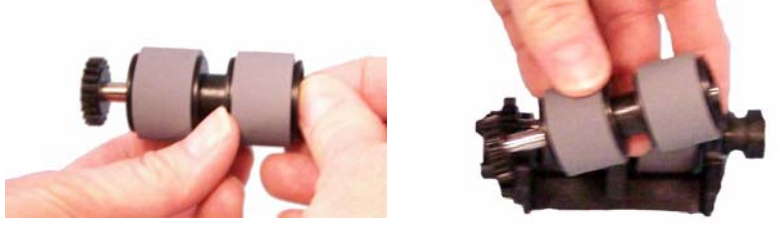

- 7. 对其他的轴心组件重复执行上述的更换程序。
- 8. 装回进纸模块。
- 9. 装回进纸模块,对准插槽中的弹片,然后将进纸模块护盖推向下推直 到卡入到位。

调整预分纸滚筒牵力 如果您遇到重张进纸或文档卡纸,则可能需要调整预分纸滚筒牵力。

- 1. 按照先前在"更换分纸模块和滚轮"中说明的步骤, 从扫描仪取下分 纸模块。
- 2. 查找分纸模块上的弹簧。

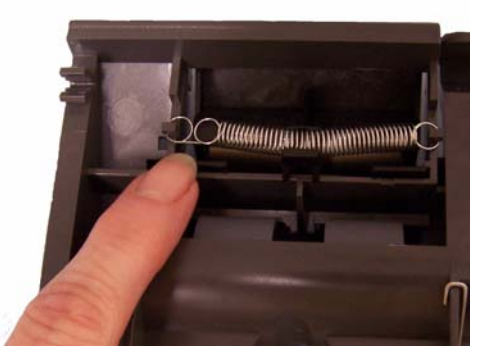

3. 从固定器将弹簧抬高,然后根据需要将它移向左边或右边以调整牵 力。

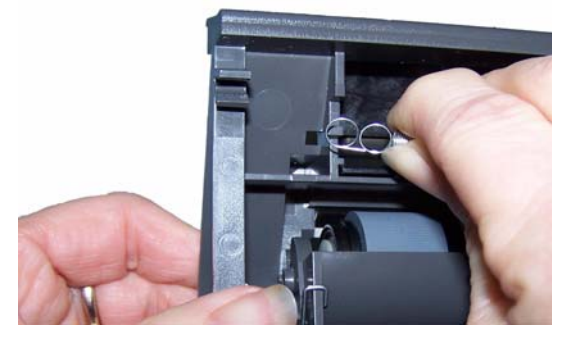

4. 完成后, 重新插入分纸模块, 对齐弹片和插槽并将它卡入定位。

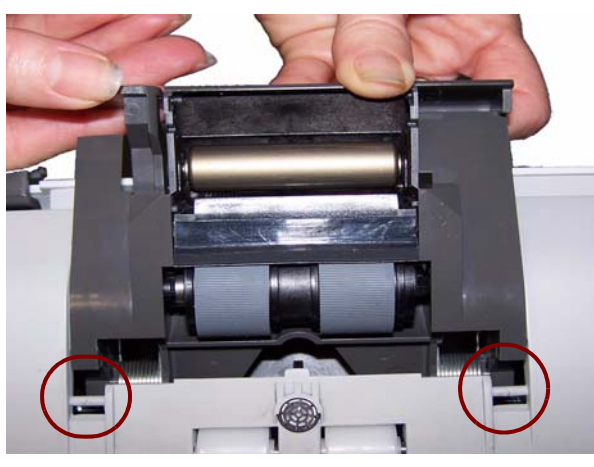

补给品与耗材 要订购补给品,请与您的扫描仪供应商联系。

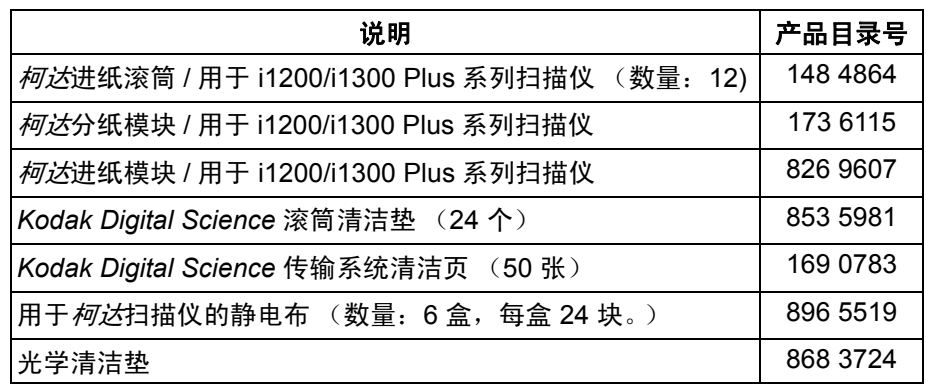

注意:物品和产品目录号可能会随时更改。

# 附录 **A** 规格

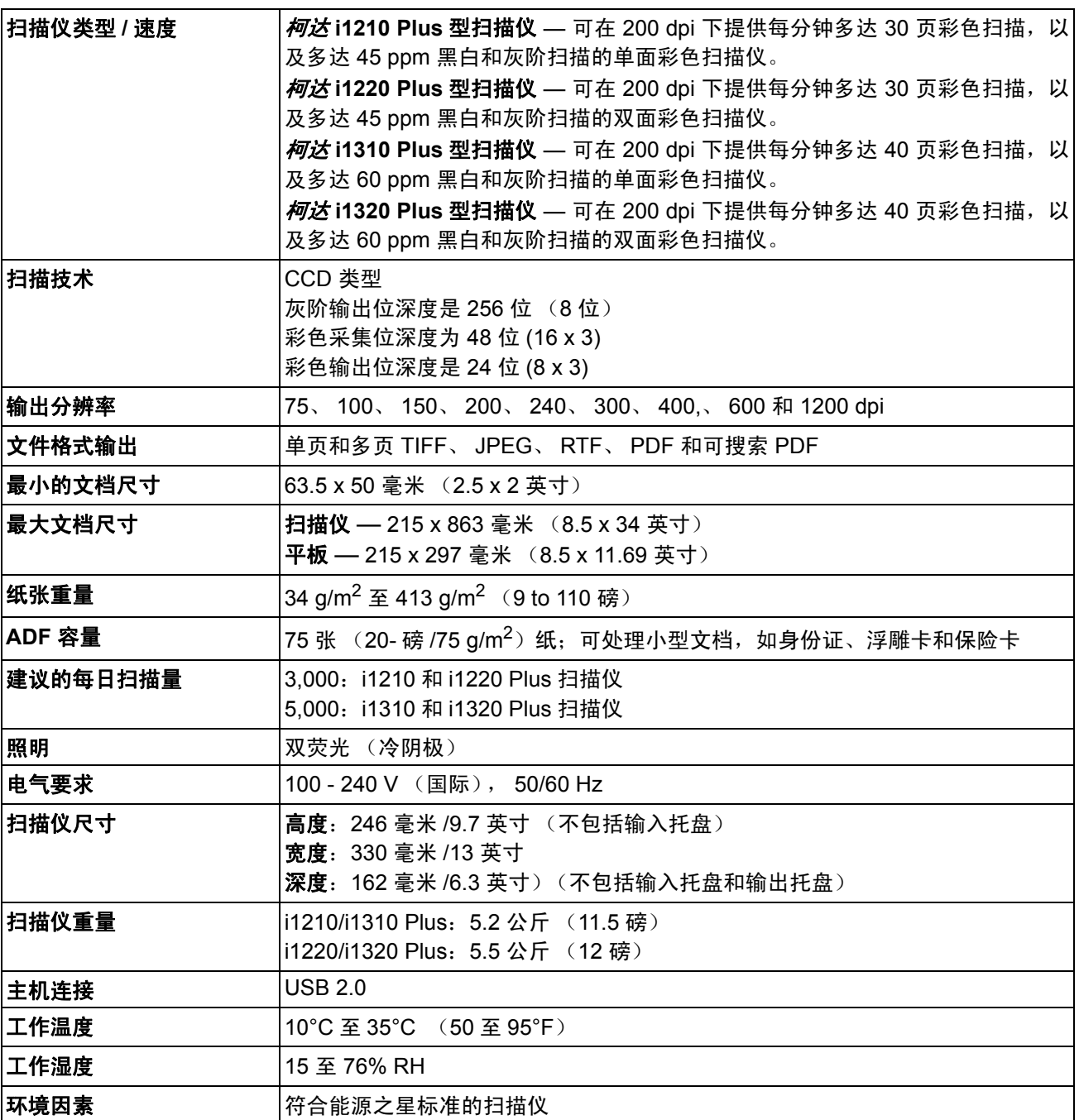

本附录提供扫描仪规格和系统要求。

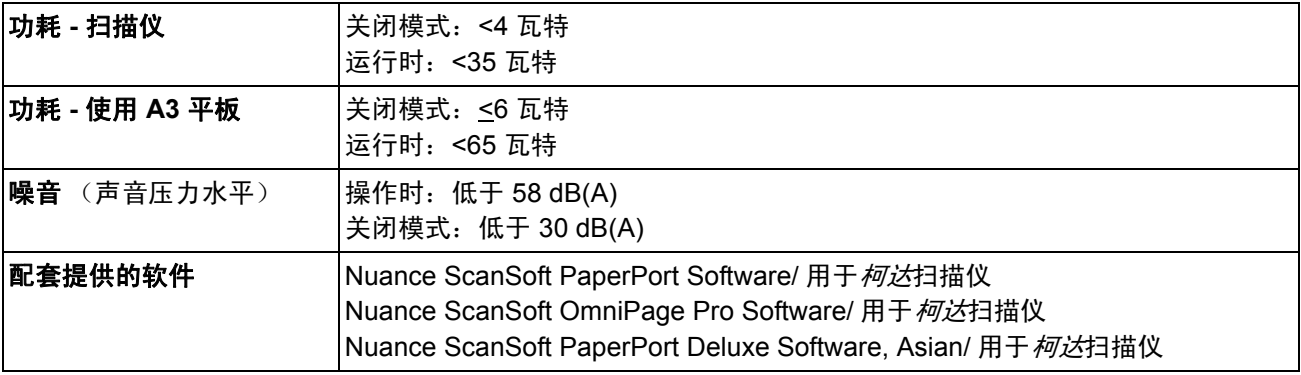

系统要求 以下为运行*柯达* i1200/i1300 Plus 系列扫描仪的最低系统配置建议。

- 建议的处理器和内存:
	- 以高达 400 dpi 扫描长达 660 毫米 (26 英寸) 的文档: Core-2 Duo, 2 GHz 处理器, 2 GB RAM
	- 用于更长的文档 / 更高的分辨率:Core-2 Duo, 2 GHz 处理器, 3GB RAM
	- 对于 Windows 7 x64 位
		- 以高达 400 dpi 扫描长达 660 毫米 (26 英寸) 的文档: Core-2 Duo, 2 GHz 处理器, 2 GB RAM
		- 用于更长的文档 / 更高的分辨率 Core-2 Duo, 2 GHz 处理器, 4 GB RAM
		- USB 端口 2.0 (与 USB 1.1 兼容但速度较慢)
- 200 MB 可用硬盘空间

# • 支持的操作系统:

- Microsoft Windows 8 (32 位和 64 位)
- Microsoft Windows 7 (32 位和 64 位)
- Microsoft Windows Vista (32 位和 64 位); SP2
- Microsoft Windows XP SP2/SP3 (32 位)
- Microsoft Windows XP SP2 x64 Edition
- Microsoft Windows 2003 Server R2 x64 Edition (仅 TWAIN)
- Linux Ubuntu 9.04
- Linux SUSE 11.1
- Linux Fedora 10

# 随附的驱动程序:

- Windows 操作系统:TWAIN、 ISIS、 WIA
- Linux 分发软件:TWAIN 和 SANE

恭喜您购买*柯达*扫描仪。经过精心设计的*柯达*扫描仪为最终用户提供最佳性能和可靠性。所有的*柯达*扫描仪都包含下列"有限保 修"。

# *柯达*扫描仪的 "有限保修"

伊士曼柯达公司为柯达或通过柯达的授权销售渠道销售的*柯达*扫描仪提供下列 "有限保修"(不包括备件和耗材):

柯达保证*柯达*扫描仪,从销售到产品适用的有限担保期间,不含材料或手工上的任何缺陷,并且将会符合适用于该特定*柯达*扫描 仪的性能规格。

所有的*柯达*扫描仪都遵循下列的"保修排除情况"说明。*柯达*扫描仪,将会根据柯达的选择进行维修或使用新的或再造产品替换。

购买者可以致电 (800) 822-1414,或拜访 www.Kodak.com/go/disupport 或检查*柯达*扫描仪随附的 "有限保修摘要卡",确定所 购买的*柯达*扫描仪的适用"有限保修"期。

需要出示购买证明来证明可使用保修服务的资格。

# 保修排除情况

柯达的"有限保修"不适用于在购买后,由事故、意外、天灾或运输导致的*柯达*扫描仪实体损坏,包括 (a) 没有按照柯达当时最新 的 "装箱和运输指导"正确装箱和将扫描仪退还柯达进行保修服务,包括没有在运输前装回运输制止器,或没有在使用前先取下 运输制止器; (b) 从用户的安装、系统集成、编程、重新安装用户的操作系统或应用程序软件、系统工程、重新安置、改造数据, 或拆除产品或任何组件(包括连接器、护盖、玻璃、插针或密封垫破裂)所导致; (c) 从不是由柯达或柯达授权的服务供应商执行 的服务、修改或维修,或篡改、使用伪造品或其他非柯达组件、附件或模块所导致; (d) 因为误用、不合理的处理或维护、虐待、 操作员错误、无法提供正确的监督和维护所导致,包括未认可的清洁产品或其他附件,或违反建议的程序或规格使用产品; (e) 因 为环境条件 (例如,过热或其他不适合的物理操作环境)、腐蚀、沾污、产品外部的电气工作,或无法提供静电释放 (ESD) 保护 所导致; (f)因为无法安装产品可用的固件更新或版本所导致,以及(g)因为其他补足排除情况所导致,其列表定时在线上 www.Kodak.com/go/disupport 发表或可致电 (800) 822-1414 获得。

柯达没有为在美国以外的国家 (地区)购买的产品提供"有限保修"。从国外销售渠道购买产品的购买者,必须通过原始购买来 源要求保修项目 (若有)。

柯达没有为购买作为第三方制造商的产品、计算机系统或其他电子设备的一部分的产品提供 "有限保修"。

这些产品的任何保修由 OEM (原始设备制造商)作为制造商的产品或系统的一部分提供。

替换产品将采取有缺陷产品适用 "有限保修"期的剩余时间或三十 (30) 天为标准,视何者较长为定。

# 安装警告和免责声明

柯达不对由销售、安装、使用、维修或不正确运行本产品,不论出于什么原因,所导致的任何相应或意外损害承担责任。柯达不 承担责任的这类损害包括但不限于,收入或利润的损失、数据丢失、停机成本、丧失产品的使用、任何替代产品、设施或服务的 成本、或这类损害引起的客户索赔。

如果本附录中的其他章节与 "有限保修"之间出现任何冲突,将以 "有限保修"的条款作为优先。

# 如何获取"有限保修"服务

*柯达*扫描仪随附关于拆除包装、设置、安装和操作的信息。仔细阅读 《使用指南》将可以获得最终用户对于安装、操作和维护产 品的大部分技术问题的答案。但是,如果需要附加的技术支持,您可以拜访我们的下列网站:www.Kodak.com/go/disupport 或联 系:

柯达的回应中心:**(800) 822-1414**

"回应中心"从周一至周五 (不包括柯达假期)美国东部时间上午 8 时至下午 5 时提供。

致电前, 合格购买者应该准备好柯*达扫*描仪的型号、部件号、序号和可用的购买证明。合格购买者还应该准备号提供问题的说明。

"回应中心"的职员将会在电话中帮助最终用户解决问题。最终用户可能会被要求运行一些简单的自我诊断测试,然后报告结果 状态和错误代码信息。这将可以帮助 "回应中心"确定问题是出在*柯达*扫描仪或其他部件上, 以及是否能够通过电话解决该问 题。如果"回应中心"确定存在硬件问题,而且该硬件仍处于"有限保修"或购买的"维护协议"有效期,则会根据需要,分 配"退还材料授权号"(RMA), 启用服务请求和进行维修或替换程序。

## 装箱和运输指导

购买者必须以保证完整保护产品不会受到运输损害的方式运输所有的保修退还产品。否则,将会使*柯达*扫描仪保修失效。柯达建 议购买者保留原始包装箱和包装材料,用于存储或运输。柯达对于和运输损坏有关的问题概不负责。购买者必须仅退还*柯达*扫描 仪。运输前,购买者必须取下和保存所有的"附加"物件 (例如,适配器、电缆、软件、手册等)。*柯达*对于这些物件不承担任 何责任,而且它们将不会连同已维修或替换的柯达扫描仪一起送还。所有产品应该使用原始运输箱,或该退还装置的授权包装箱, 包装妥当再退还柯达。运输*柯达*扫描仪前,购买者必须安装运输制止器。如果没有原始包装可用,请联系柯达的回应中心: (800) 822-1414, 索取部件号和替换包装材料订购信息。

### 退还程序

寻求处于此 "有限保修"有效期的*柯达* 扫描仪的维修服务的合格购买者,必须根据柯达当前的 "装箱和运输指导",通过致电 (800) 822-1414 获取一个 "退还材料授权号"(RMA),并且必须在签发 RMA 当天的十 (10) 个工作日内将*柯达*扫描仪退还 RMA 上指定的地址,所有费用和风险须由最终用户自行承担。

任何由柯达替换的缺陷产品或部件将成为柯达的财产。

### 客户的责任

通过请求维修服务,即表示合格购买者同意"有限保修"的条款,包括免责声明和责任规定的限制。寻求维修服务前,最终用户 必须备份可能会损坏或丢失的任何数据或文件。柯达在没有任何限制下,对于丢失或损坏的数据或文件不承担任何责任。

## 保修服务说明

伊士曼柯达公司 (统称 "柯达")提供一系列的计划来支持其 "有限保修",以及为*柯达*扫描仪的使用和保养提供援助 (统称 "服务方法")。*柯达*扫描仪代表一项重要的投资。*柯达*扫描仪提供保持竞争能力所需的生产力。生产力的突然降低,即使是暂时 的,也会严重影响符合承诺的能力。停机时间可能会导致惨重代价,不只是在维修成本方面,时间的损失也同样严重。为了帮助 减轻这些问题,柯达可以根据产品类型,使用下列服务方法之一来提供处于其 "有限保修"有效期的服务。

特定*柯达*扫描仪会随附一张"有限保修注册卡"和"有限保修摘要卡"。"有限保修摘要卡"按照型号拟定。"有限保修摘要卡" 包含重要的保修信息,包括型号和"有限保修"。请参阅"有限保修摘要卡"以确定适用于特定*柯达*扫描仪的服务方法。

如果找不到 "有限保修注册卡"或 "有限保修摘要卡",可上网从 www.Kodak.com/go/disupport 或致电 (800) 822-1414 获取关 于产品的附加信息,包括已更新的保修和服务计划信息与限制。

为了避免服务耽搁,柯达要求最终用户尽早填写和寄还随附的"有限保修注册卡"。如果您找不到"有限保修注册卡",您可以 上网 wwww.Kodak.com/go/disupport 或致电 (800) 822-1414 进行注册。

柯达也提供可购买的各种服务计划,为柯达扫描仪的使用和保养提供援助。

柯达承诺在 "有限保修"的有效期内,为其客户提供质量、性能、可靠性和服务。

### 到场服务

对于特定*柯达*扫描仪,以及在"回应中心"证实是硬件问题后,服务电话将会开放和记录。如果产品位于美国四十八 (48) 州的 邻近范围内、在阿拉斯加州和夏威夷的某些地区,并且不存在任何会限制外勤工程师存取扫描仪的安全性、保险和物理需求,将 会指派一名柯达外勤工程师前往产品地点以执行维修服务。有关服务区域的附加信息,请拜访我们的网站: www.Kodak.com/go/docimaging。到场服务将会在当地时间早上 8 时和下午 5 时之间,从周一到周五 (不包括柯达假期) 提供。

# **AUR**

AUR 可能是业界最简易和最全面的服务产品。 在不太可能发生的产品缺陷事件中,对于某些*柯达*扫描仪的合格购买者,柯达将会 在两个工作日内替换该产品。

AUR 为失效或损坏的特定*柯达*扫描仪提供优先替换。若要有资格利用 AUR 的优势,合格购买者必须获取 RMA 号、签署 "优先 替换协议",以及提供信用卡定金来取得替换产品。RMA 号应该善加保存,以便在需要检查替换产品状态时提供。将会要求合格 购买者提供运输替换产品的地址。故障产品的包装和运输指示也会传真给合格购买者。接着,在启用服务电话和柯达收到签署的 协议后,合格购买者将会在两个工作日内收到替换产品。在最终用户在收到替换产品后,柯达必须在十 (10) 天内收到故障产品, 否则,将会从最终用户的信用卡收取替换产品的订价。运输替换影像产品的费用将由柯达承担和选择装运者。不遵循柯达的指示 和选择的装运者进行运输将使 "有限保修"失效。

将产品退还柯达前,请确保取下不在 "有限保修"范围内的所有选件和附件 (包括电源线、文档等)。必须使用运输替换产品的 包装箱和包装材料来退还故障产品。如果不使用运输替换产品的包装箱和包装材料来退还故障产品,"有限保修"将会无效。"退 还材料授权号" (RMA) 必须清楚标明在包装箱的外面,以确保正确接收和记入缺陷产品。

# 库房服务

如果*柯达*扫描仪不符合"优先交换"或到场服务的规定,合格购买者可以利用我们的"库房维修服务"。合格购买者将会获得关 于将产品运输到就近授权 "库房维修中心"的指示。将产品运输到维修中心的风险和费用必须由合格购买者承担。将产品退还维 修中心前,请确保取下不在"有限保修"范围内的所有选件和附件 (包括电源线、文档等)。所有产品应该使用原始运输箱,或 建议的包装箱,包装妥当再退还柯达。运输*柯达*扫描仪前,必须安装运输制止器。如果没有原始包装可用,请联系柯达的回应中 心:(800) 822-1414 了解订购信息。寻求*柯达*扫描仪的维修服务的合格购买者,必须通过致电 (800) 822-1414 获取一个 "退还 材料授权号"(RMA),并且必须在签发 RMA 当天的十 (10) 个工作日内将*柯达*扫描仪退还 RMA 上指定的地址,所有费用和风险 须由最终使用者自行承担。"退还材料授权号" (RMA) 必须清楚标明在包装箱的外面,以确保正确接收和记入缺陷产品。

收到产品后,维修中心将会在十 (10) 个工作日内维修该产品。维修后的产品将会以两天的快递邮件运回,合格购买者无须承担此 费用。

# 重要限制

合格: "优先交换计划"和 "库房服务"仅适用于美国五十 (50) 州的合格购买者,而到场服务则适用于美国四十八 (48) 州邻近 范围内、阿拉斯加州和夏威夷的某些地区,向柯达授权经销商购买的产品。如果产品处于柯达当时的现行 "保修排除情况",包 括购买者无法按照柯达当时最新的 "装箱和运输指导"将故障产品退还柯达,该*柯达*扫描仪将没有资格享有保修下的任何服务。 只有最初购买*柯达*扫描仪作为个人或业务用途而不是用于转售的人员,才可视为 "合格购买者"或 "最终用户"。

**耗材:**耗材是指在正常使用下会磨损,而且在必要时必须由最终用户替换的物品。耗材、补给品、其他可消耗的物品和那些在 《使 用指南》中识别为用户责任的物品,均不在 "有限保修"范围内。

如果上述任何排除物品需要服务,可通过授权服务提供者的计时收费和当时的有效条款获得。

任何由柯达替换的缺陷产品或部件将成为柯达的财产。

# 联系柯达

要获得有关*柯达*扫描仪的信息: 网站: www.Kodak.com/go/docimaging 要在美国通过电话获得服务、维修和技术援助: 电话技术支持从周一至周五,上午 5 时至下午 5 时之间提供,不包括柯达假期。电话:(800) 822-1414 要获得全天候提供的 "技术文档"和 "常见问题解答": 网站: www.Kodak.com/go/docimaging 要获得有关 "服务计划"的信息 网站:www.Kodak.com 电话:(800) 822-1414

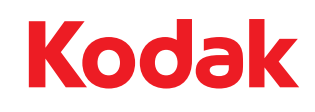

Eastman Kodak Company 343 State Street Rochester, NY 14650 USA © Kodak,2013。保留所有权利。<br>注册商标:Kodak